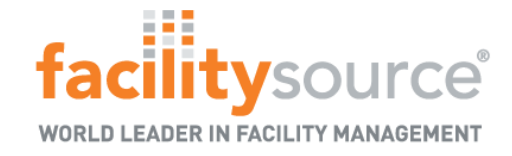

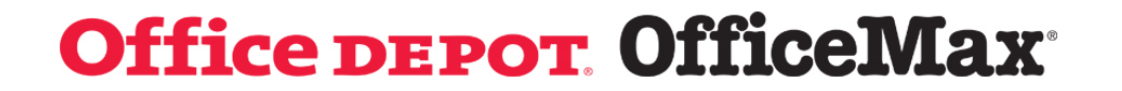

## Office Max/Office Depot Store Training

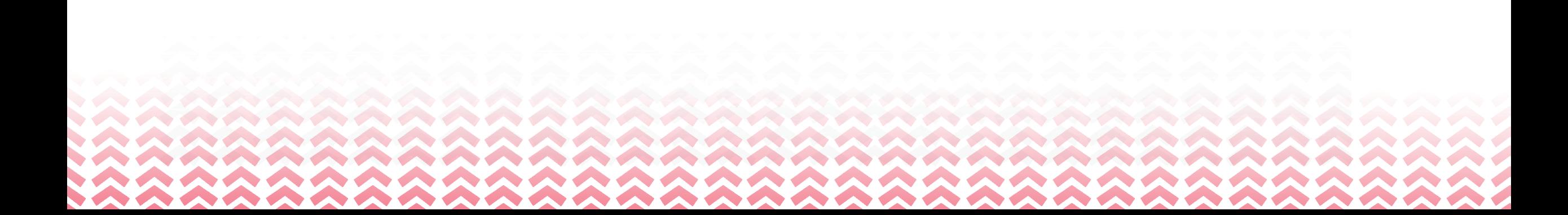

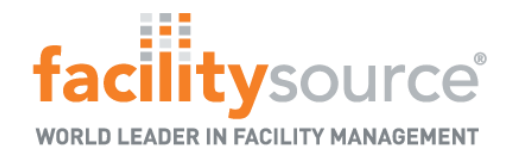

#### Service Desk

Starting on June 28th the Service Desk can be accessed through Office Depot's Store Portal by selecting FacilitySource in Quick Links; prior to June 28th it can be accessed via **<https://sa.officedepot.com/secureauth60>**

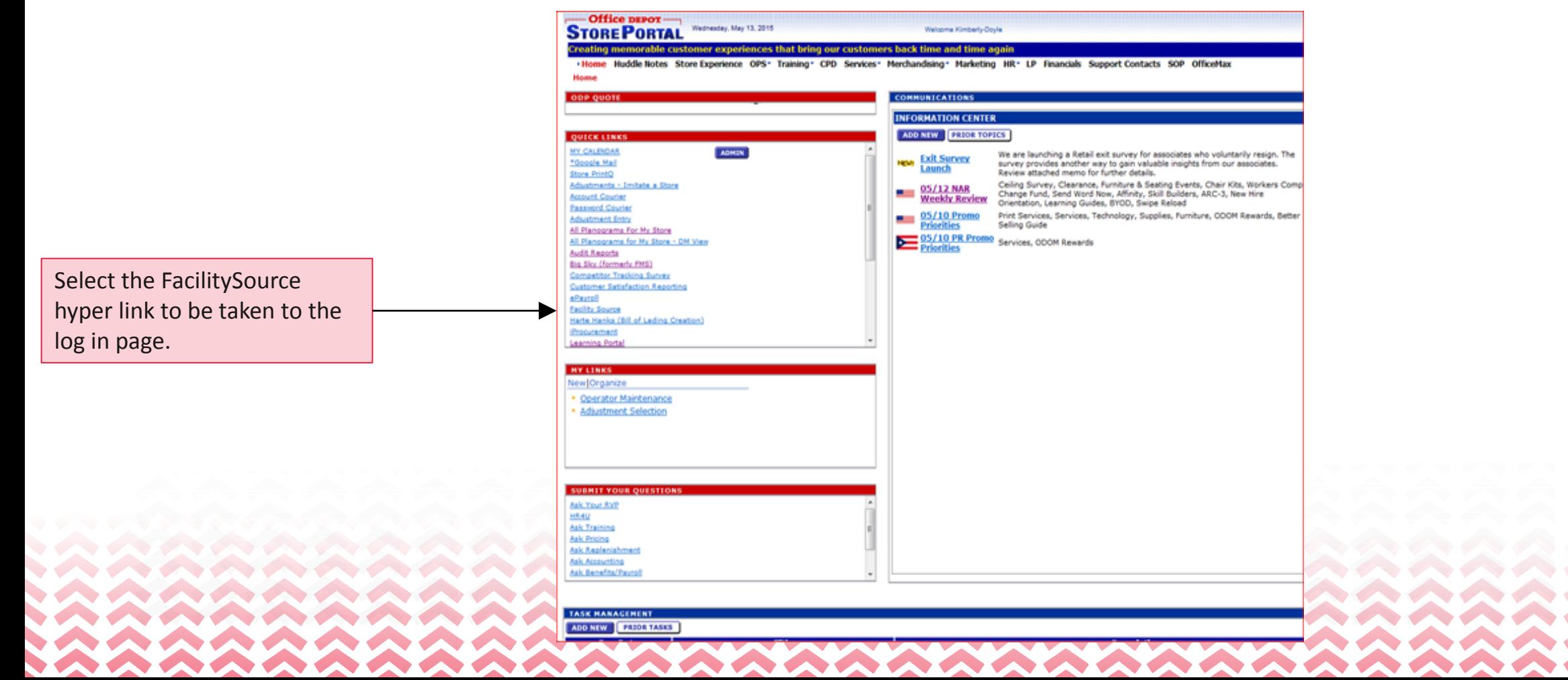

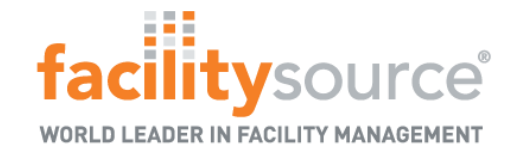

Landing Page

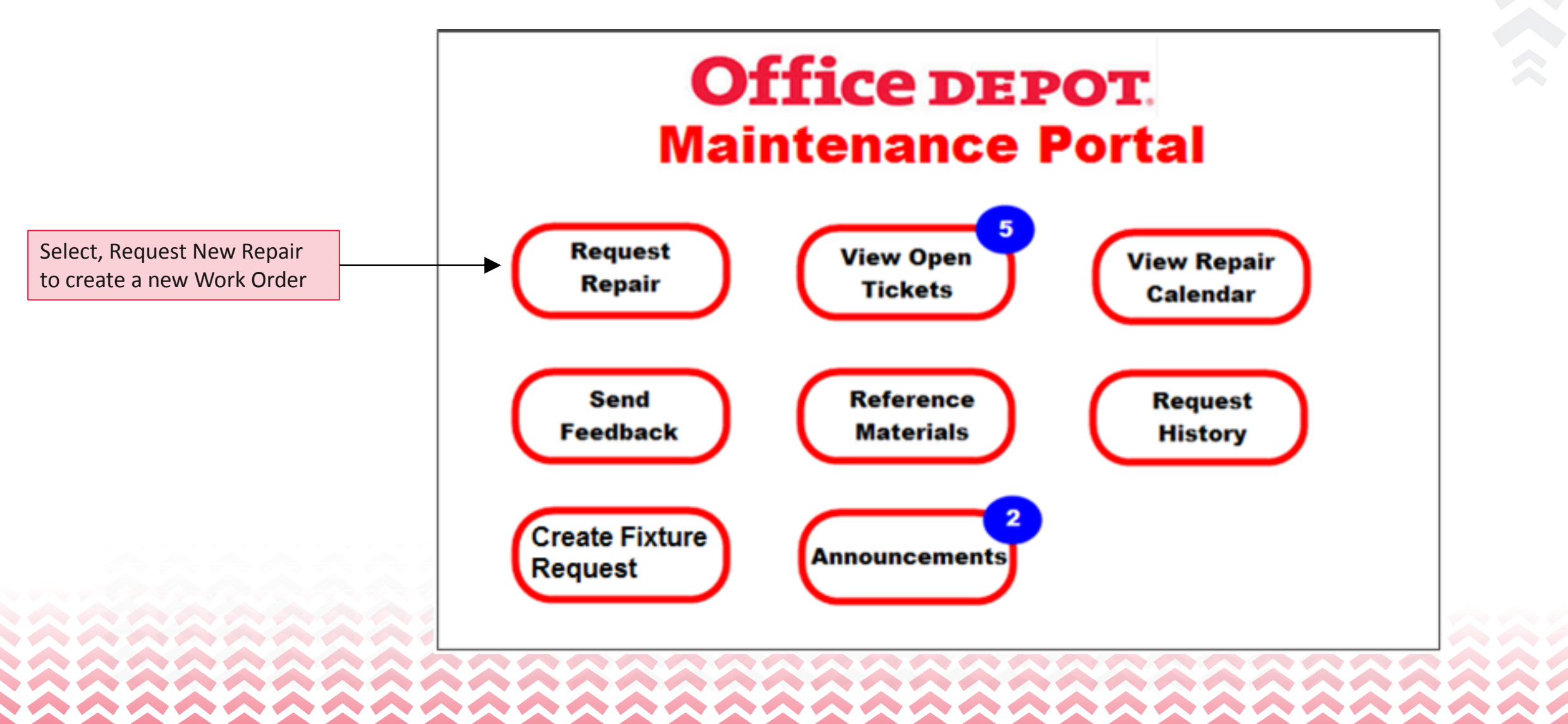

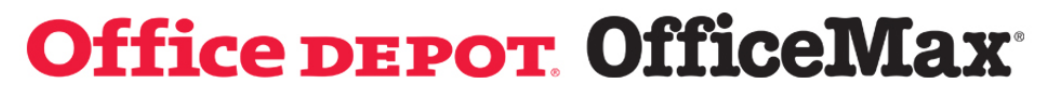

#### Request New Repair -Request New Work Order

facilitysource®

FACILITY MANAGEMENT

WORL

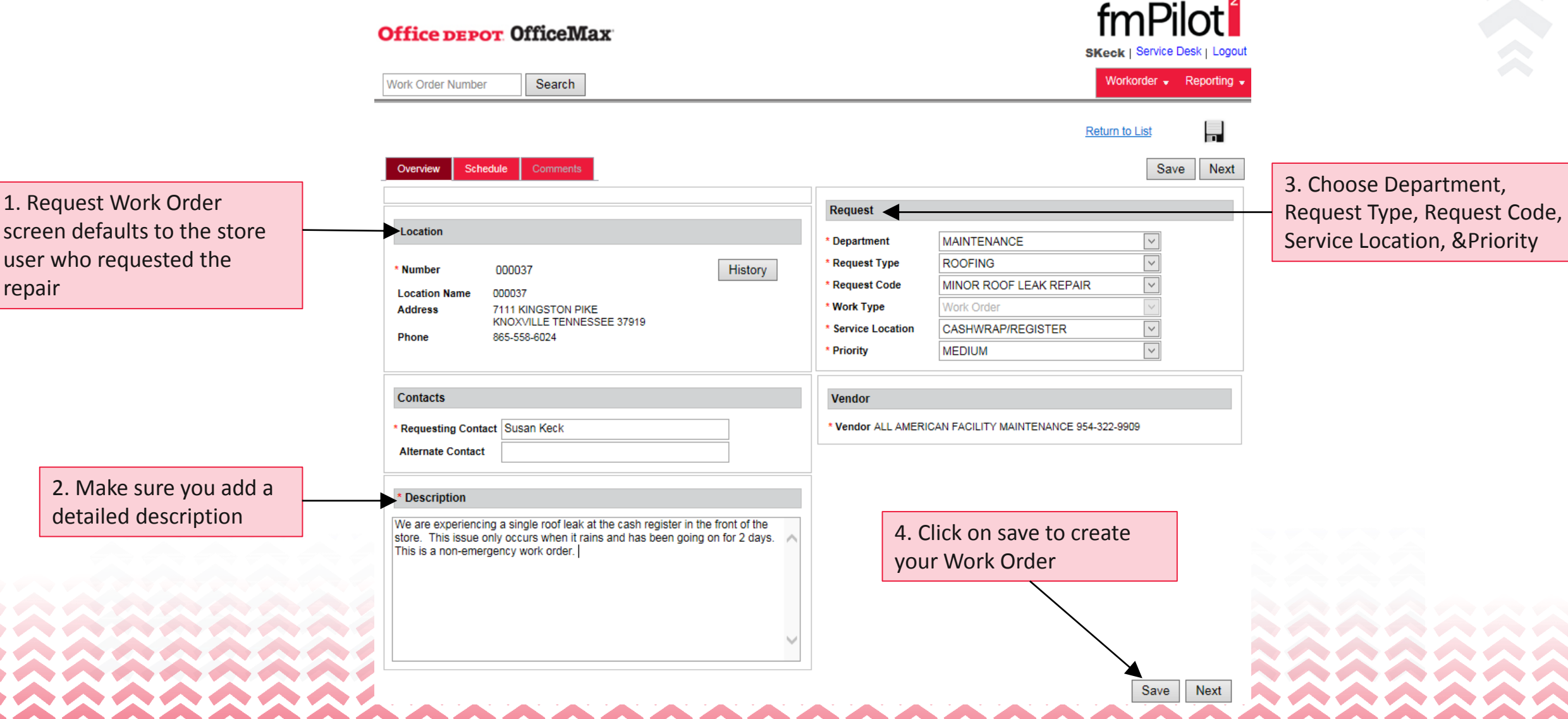

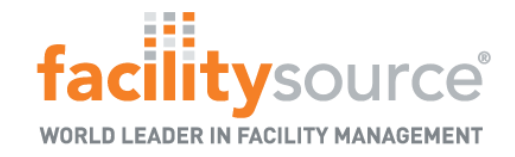

#### Review Existing Work Orders

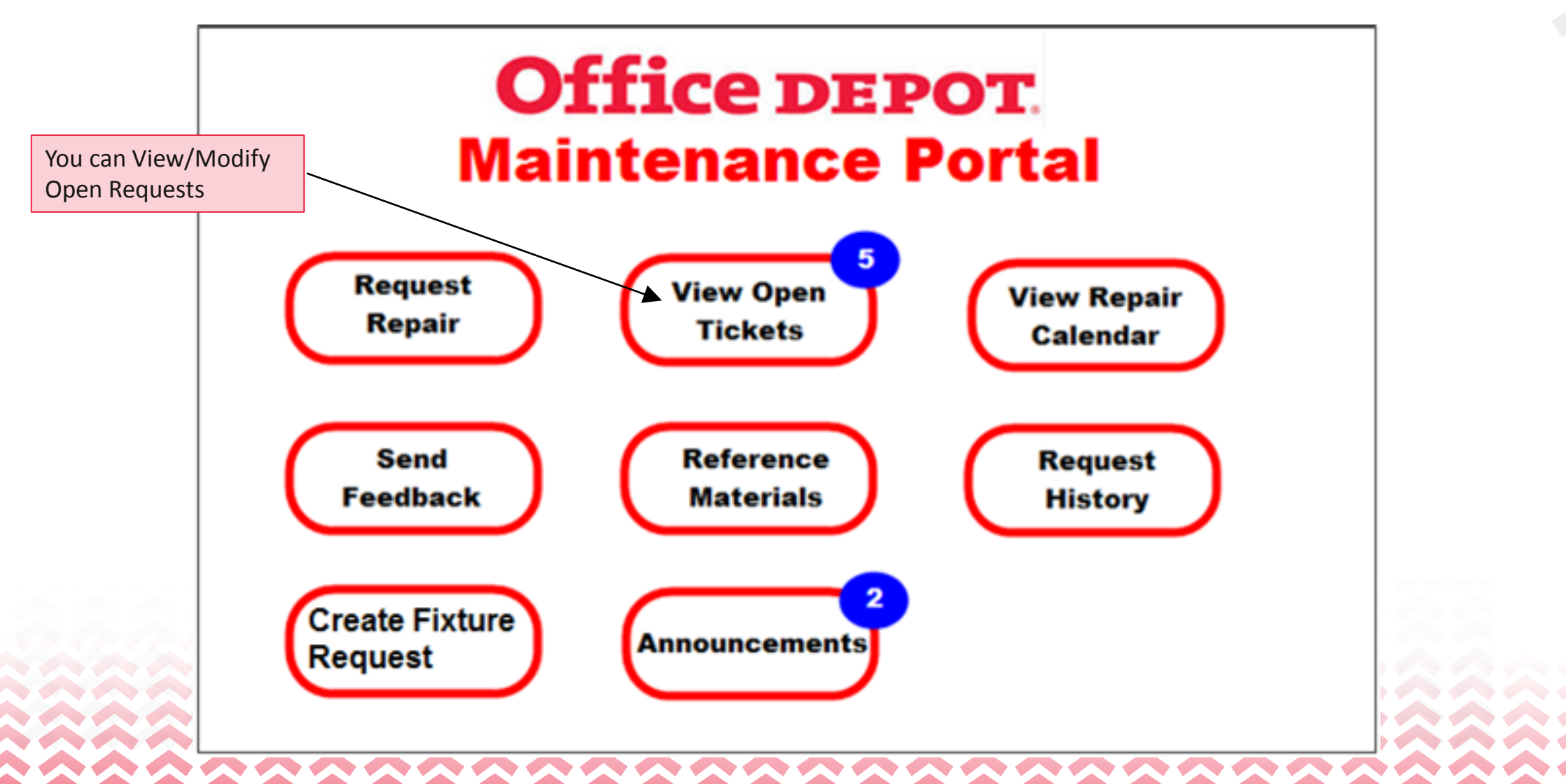

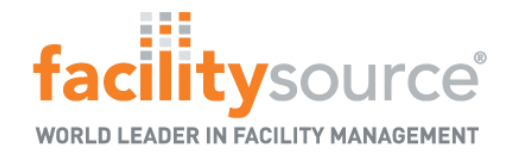

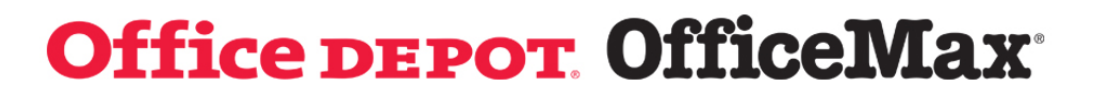

ODS00907 | Service Desk | Home | Logout

# View/Modify Open Request -List of Open Work Orders<br> **fmPilnt**

#### **Office DEPOT OfficeMax**

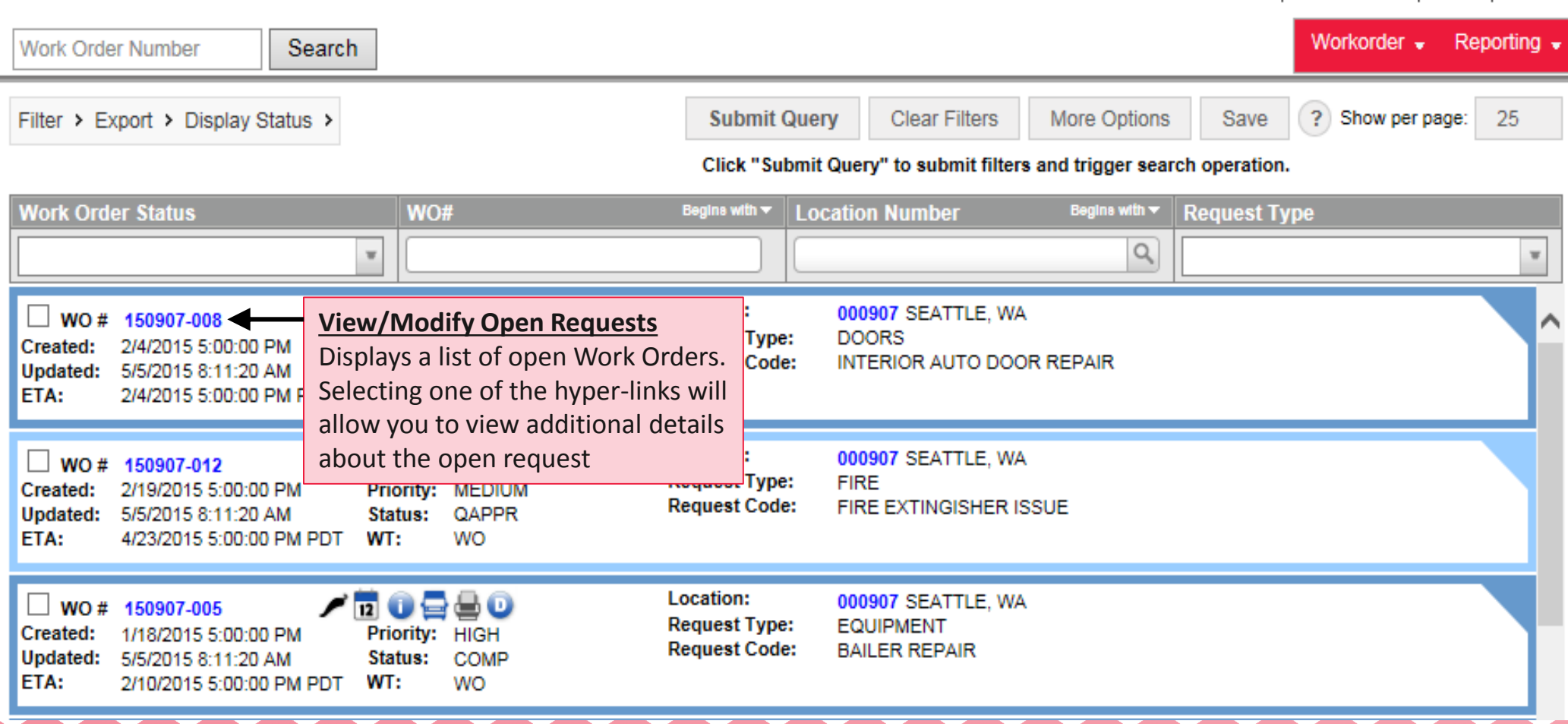

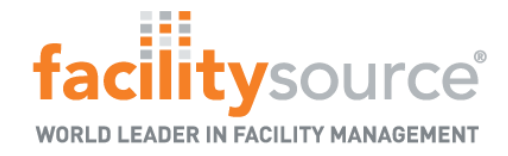

#### View/Modify Open Request-Hotlist

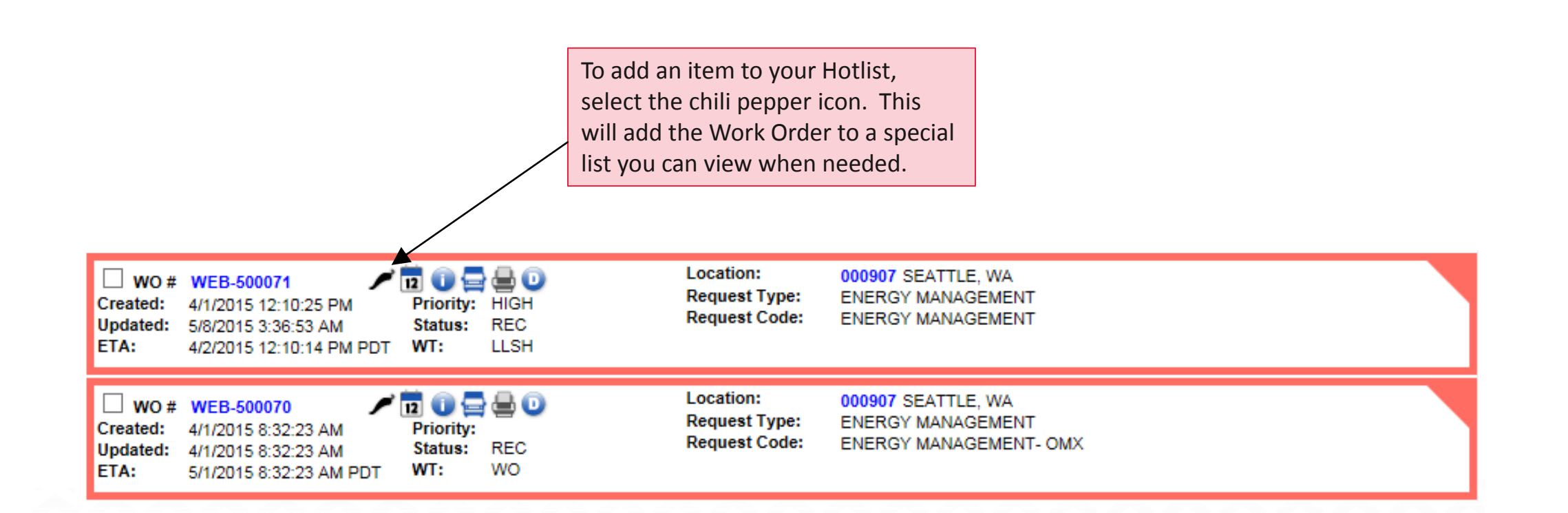

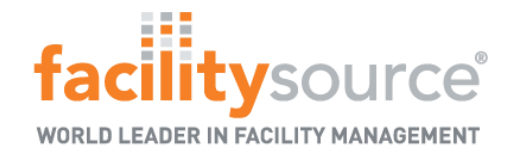

#### View/Modify Open Request –Attachments

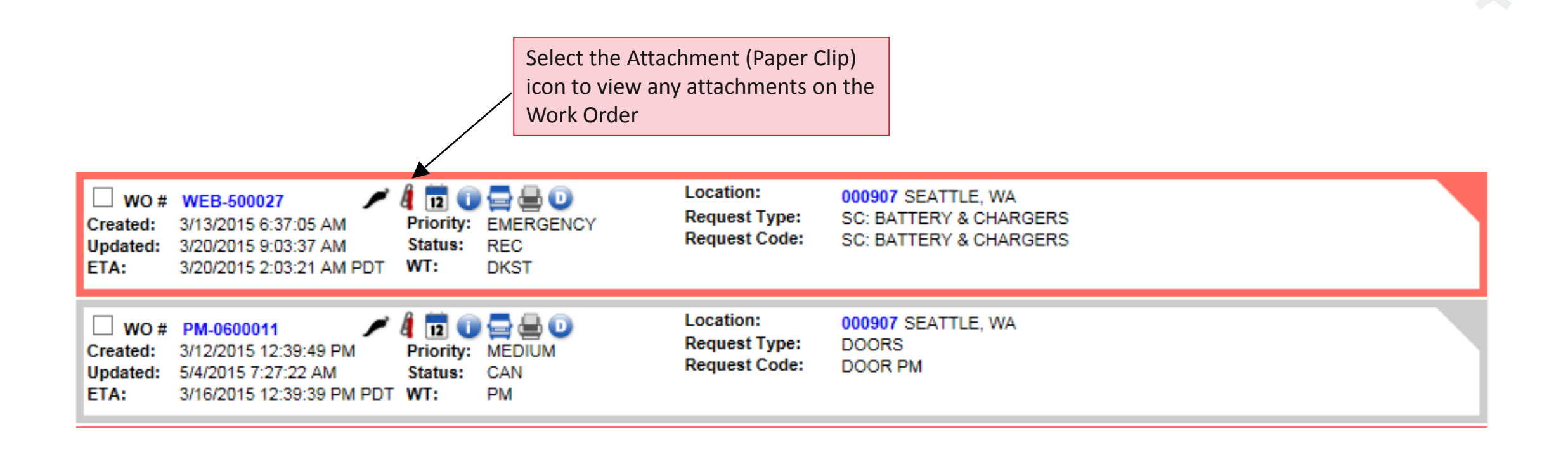

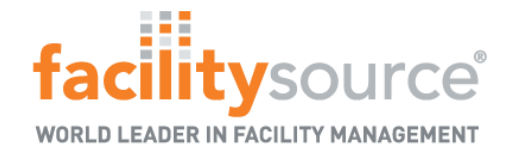

#### View Modify Open Request -Request Dates

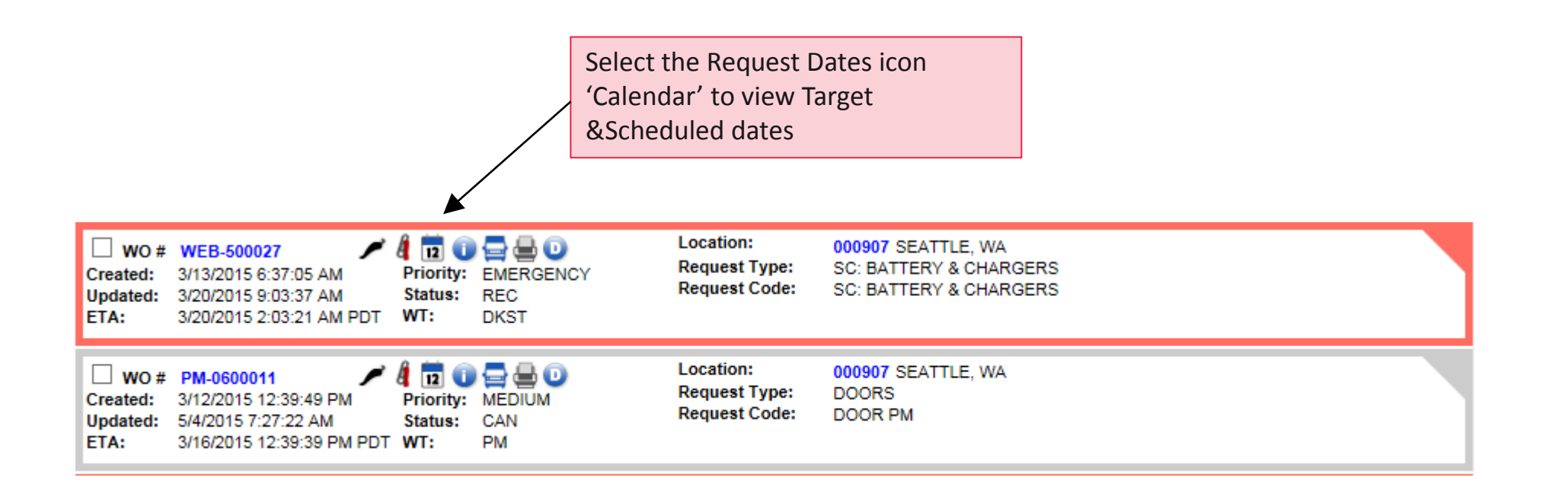

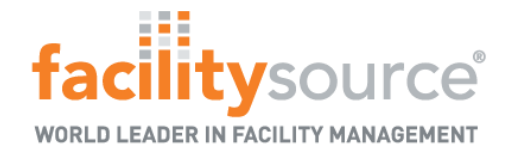

#### View/Modify open Requests - View Information

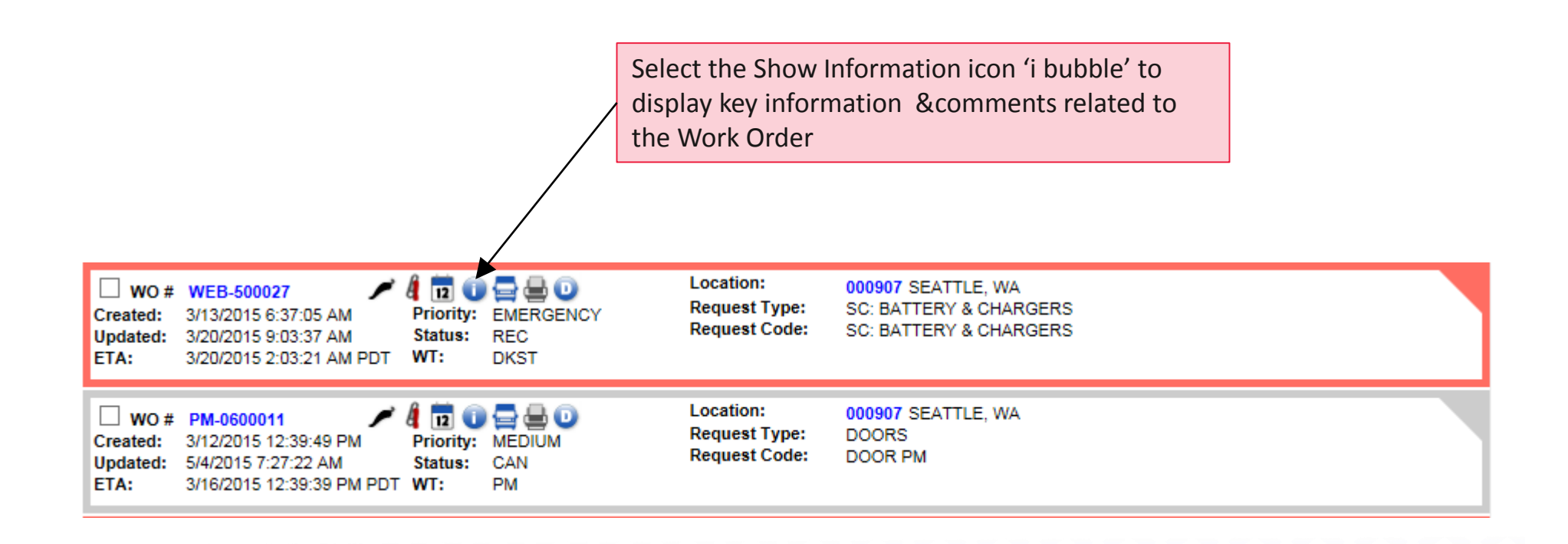

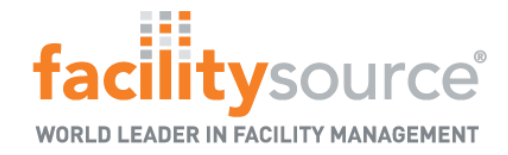

#### View/Modify Open Requests -Print Work Order

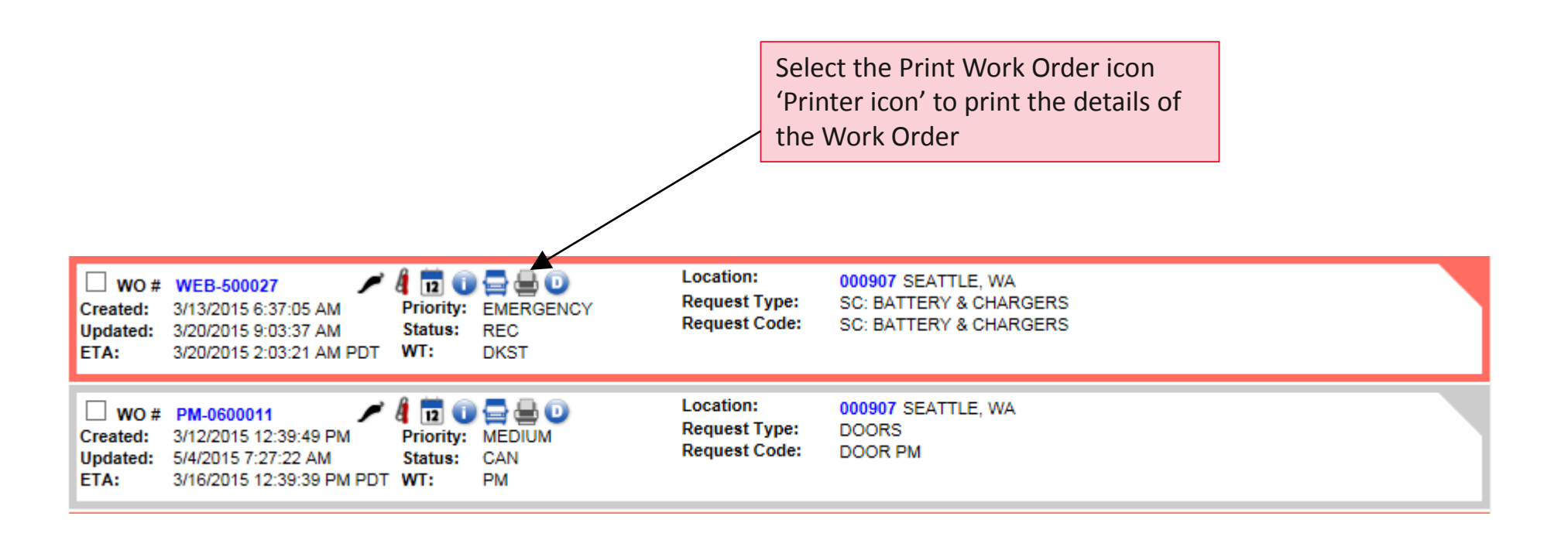

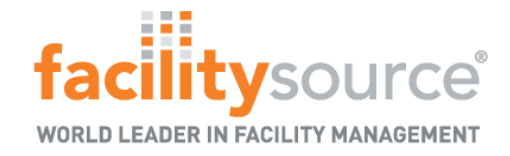

#### View Modify Open Request - Surveys

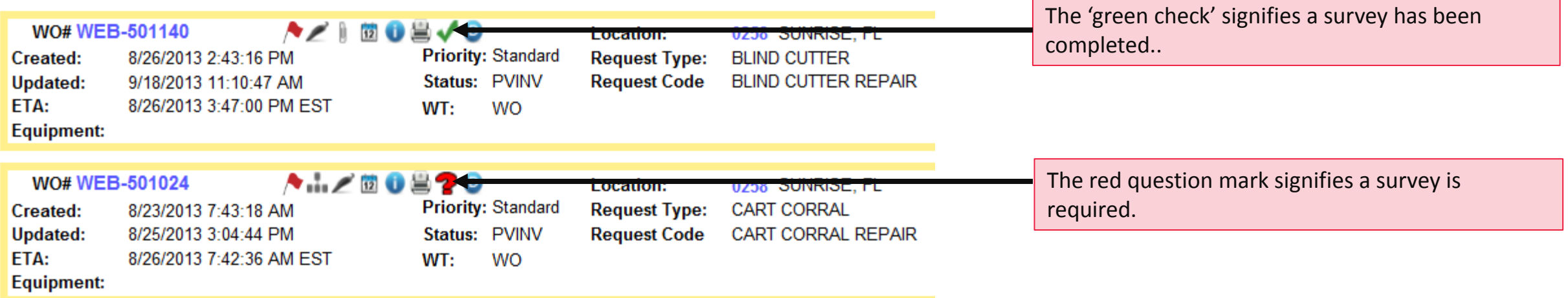

#### **NOTE:**

+ By clicking on the green check mark you can view the survey results

+ By clicking on the red question mark you can view the survey results

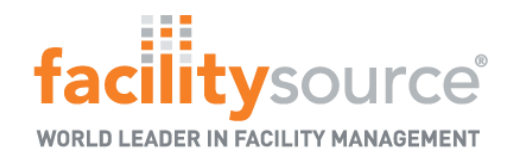

### Submit a Survey

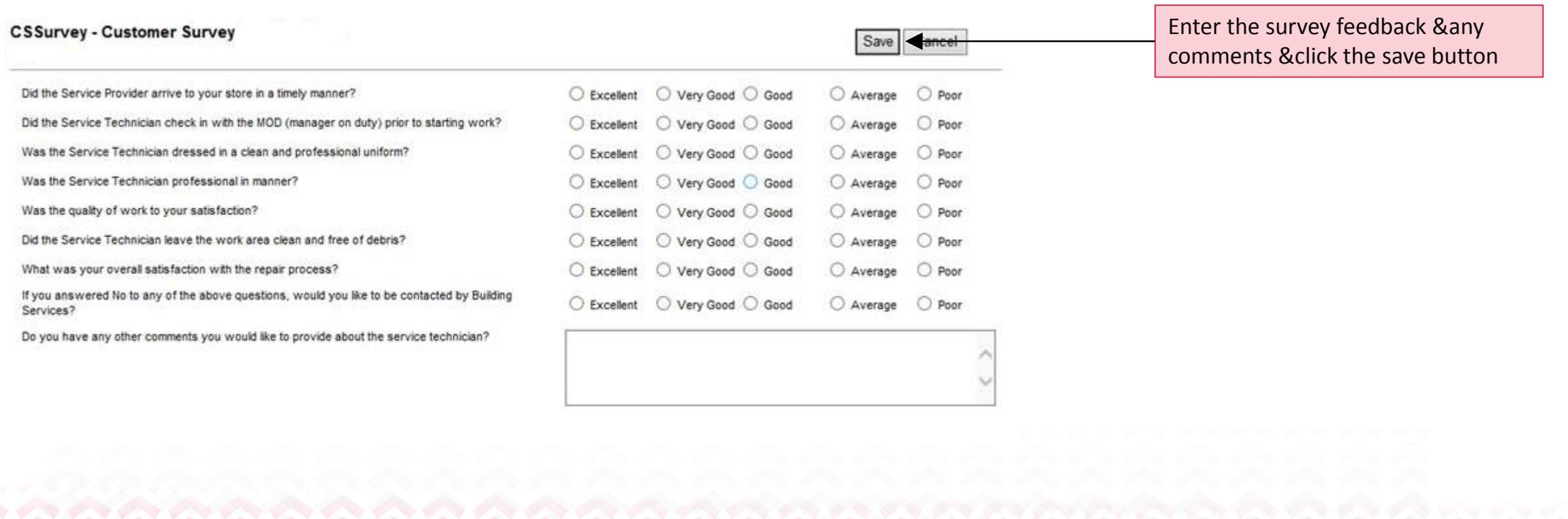

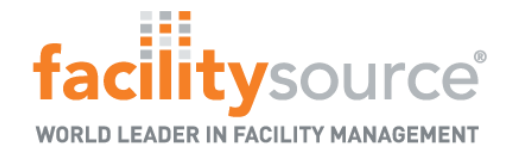

#### View/Modify Open Requests - Request Details

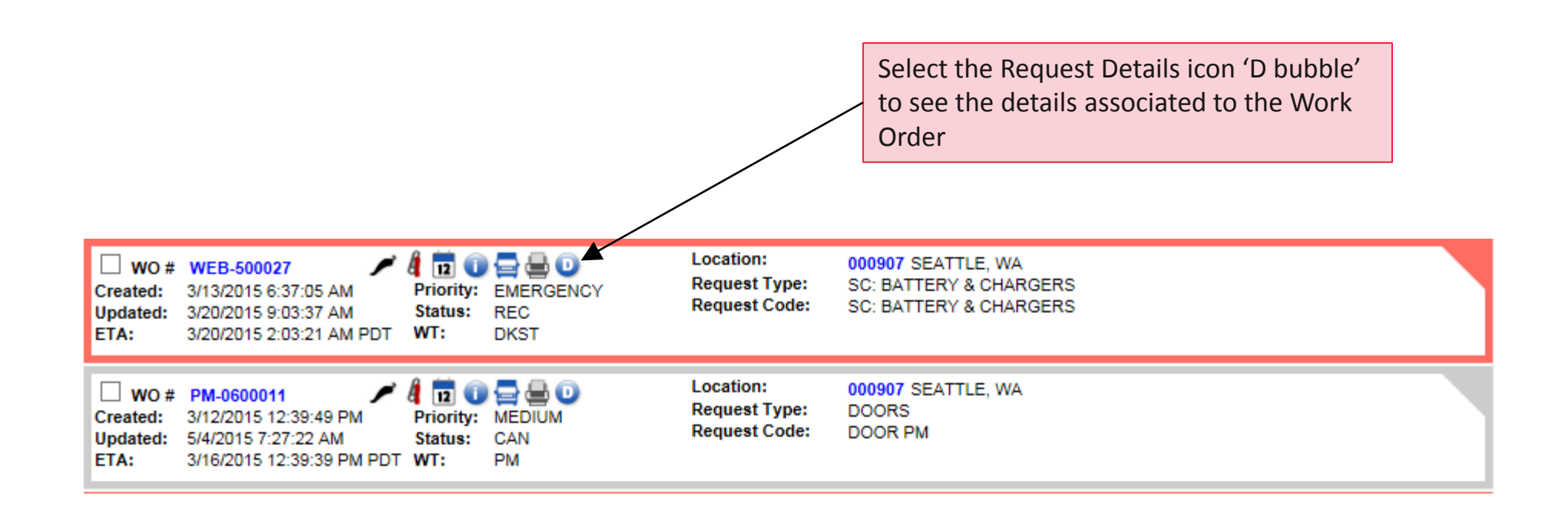

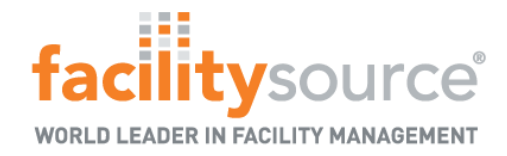

#### View/Modify Open Requests - Related Work Orders

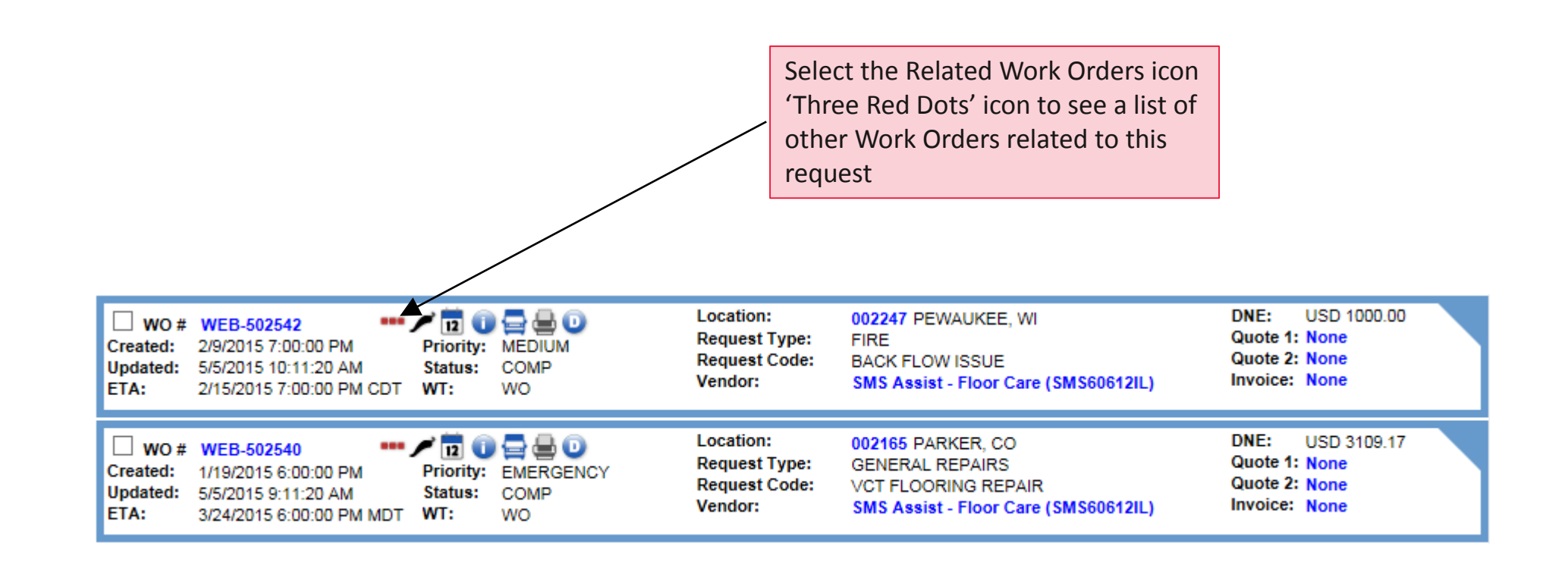

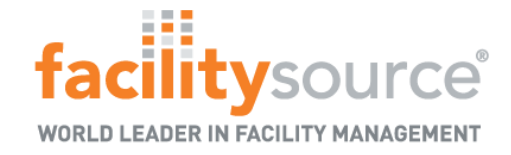

Save Next

#### View/Modify Open Requests – Adding Comments

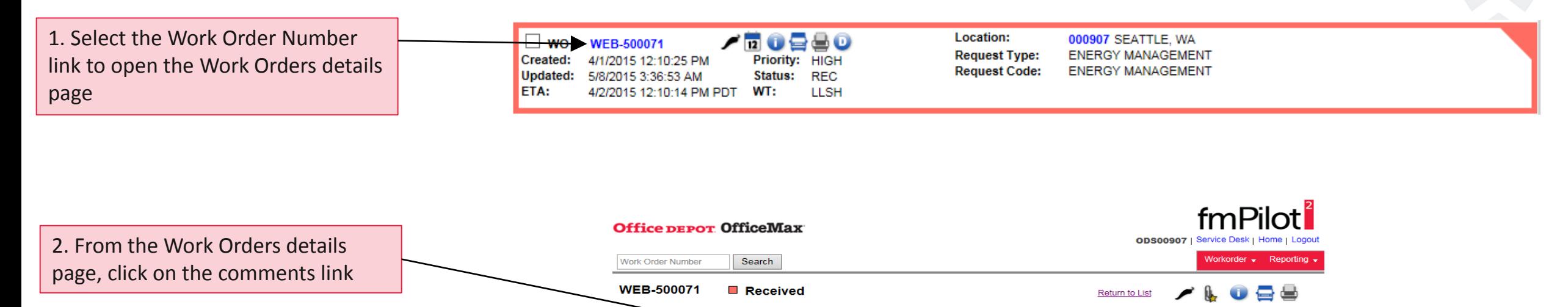

**Comments** 

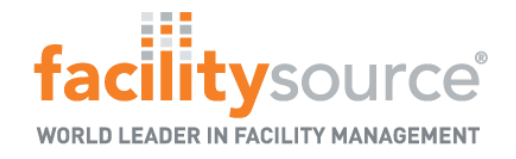

#### View/Modify Open Requests - Add Comments and Emailing Through Work Order

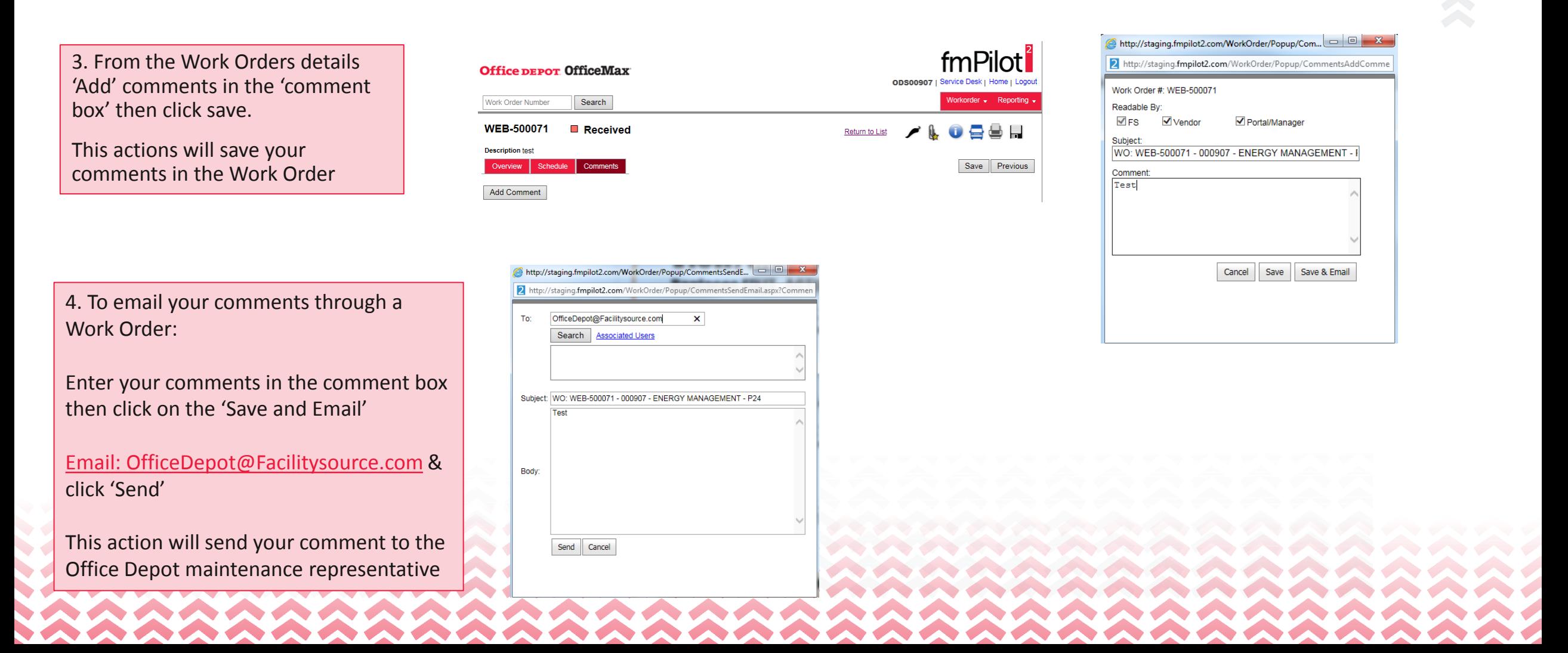

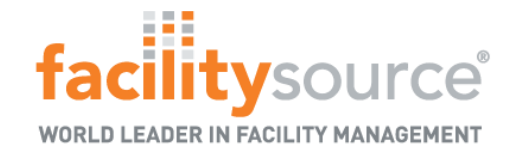

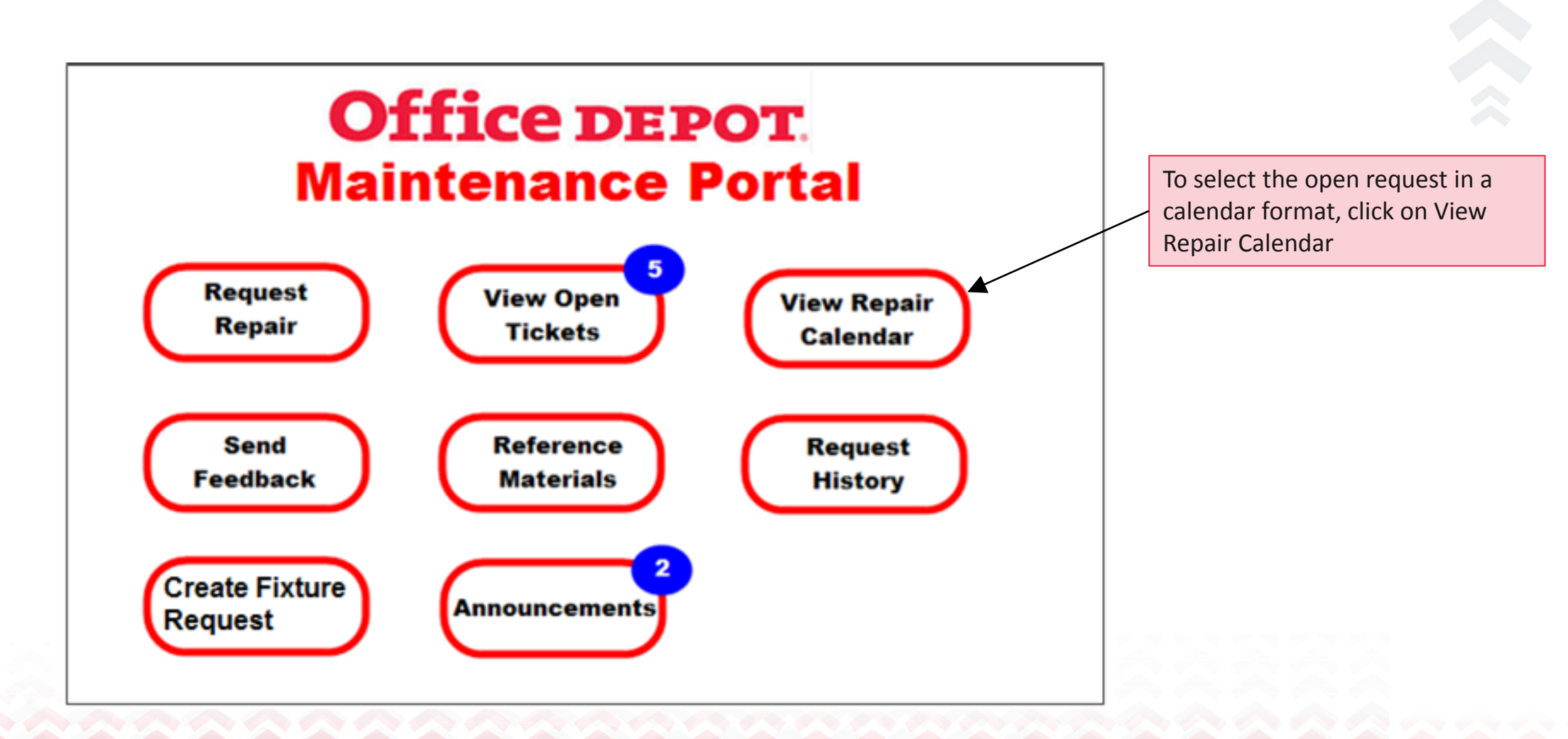

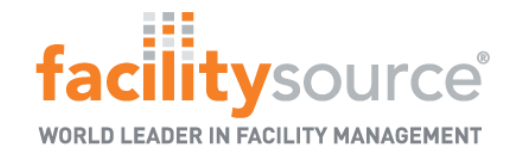

#### View Calendar - Initial View

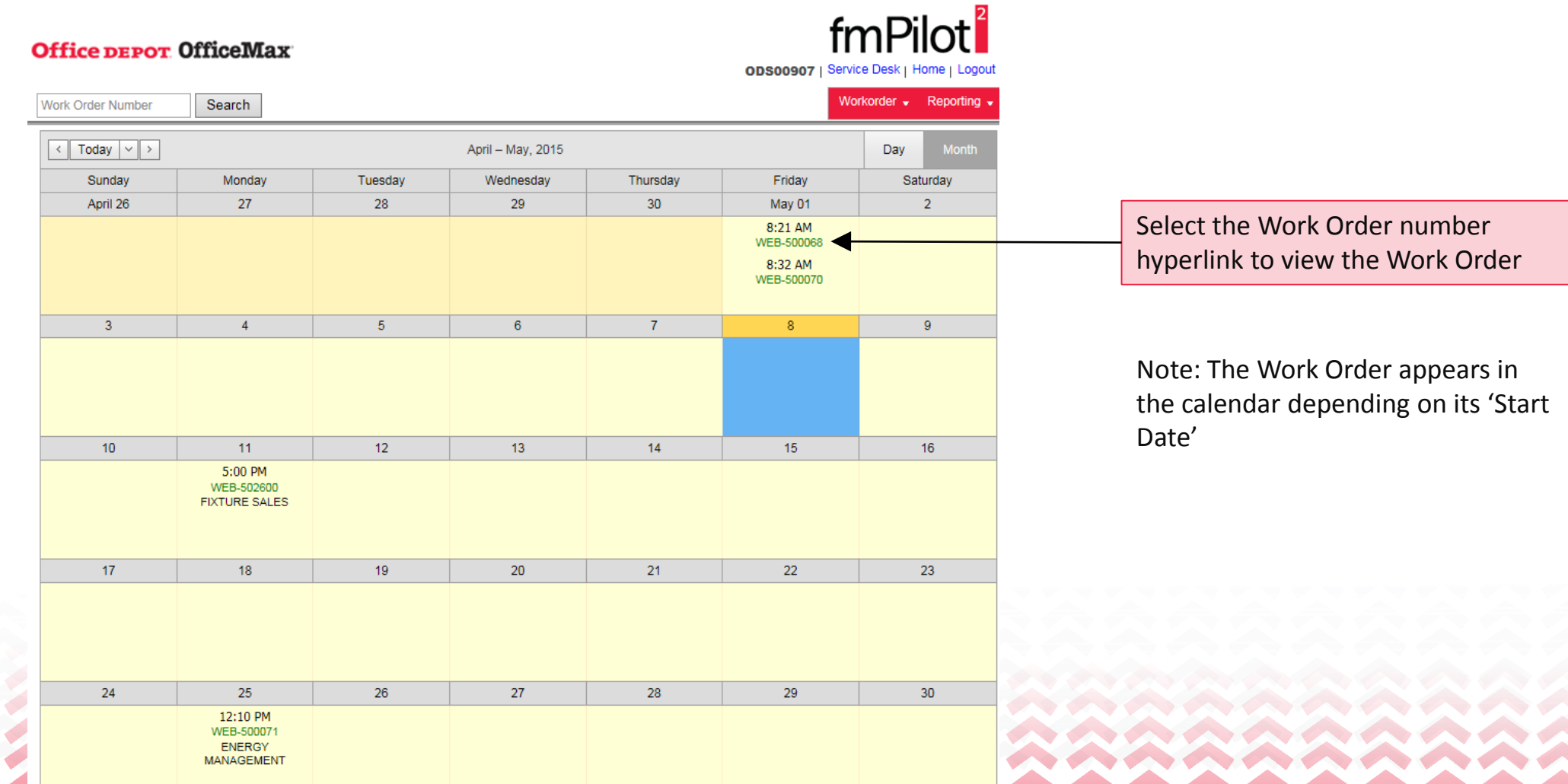

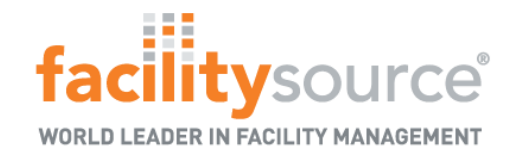

#### View repair Calendar - link details

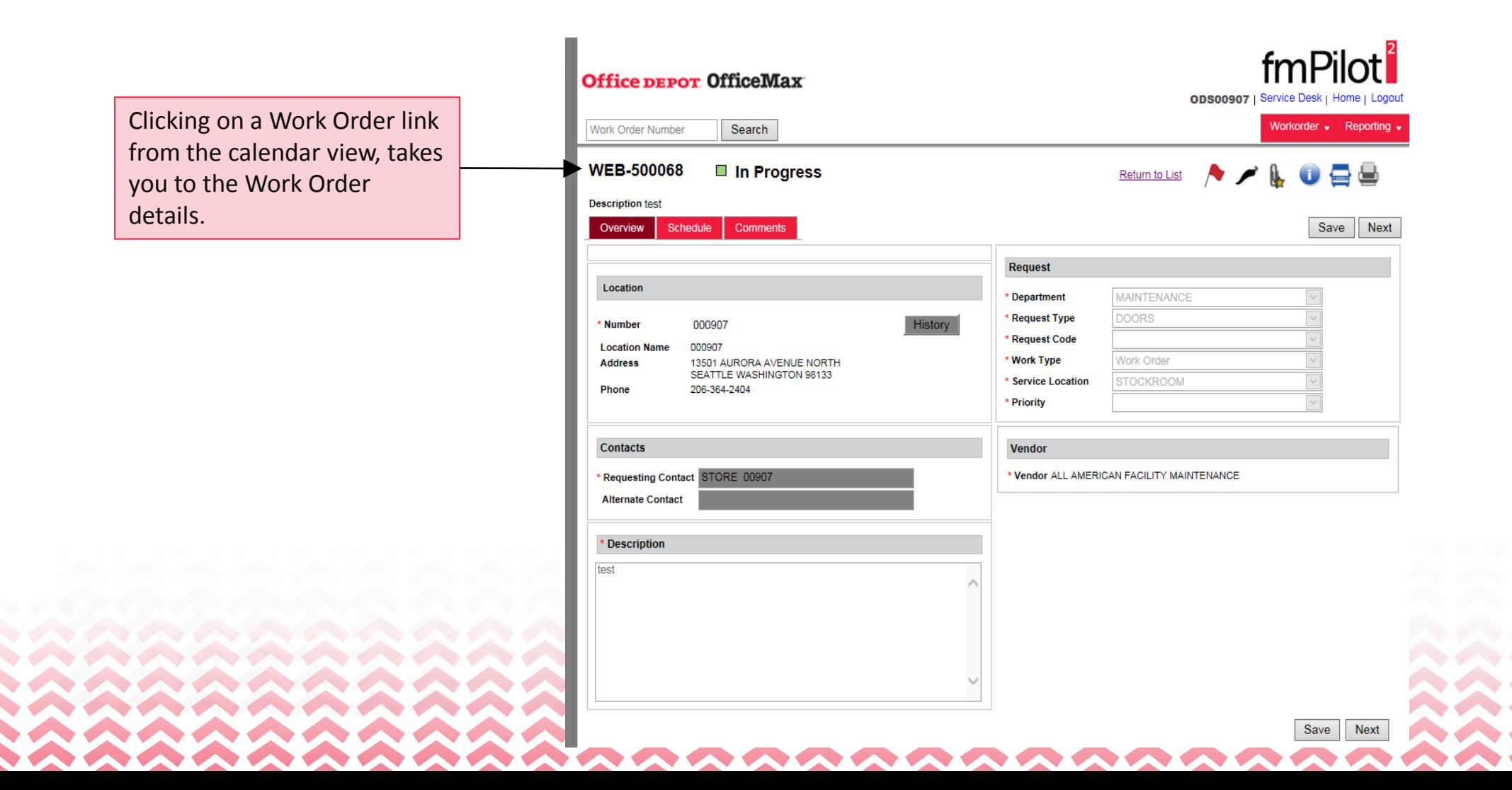

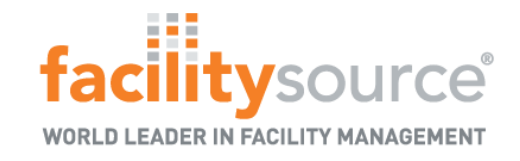

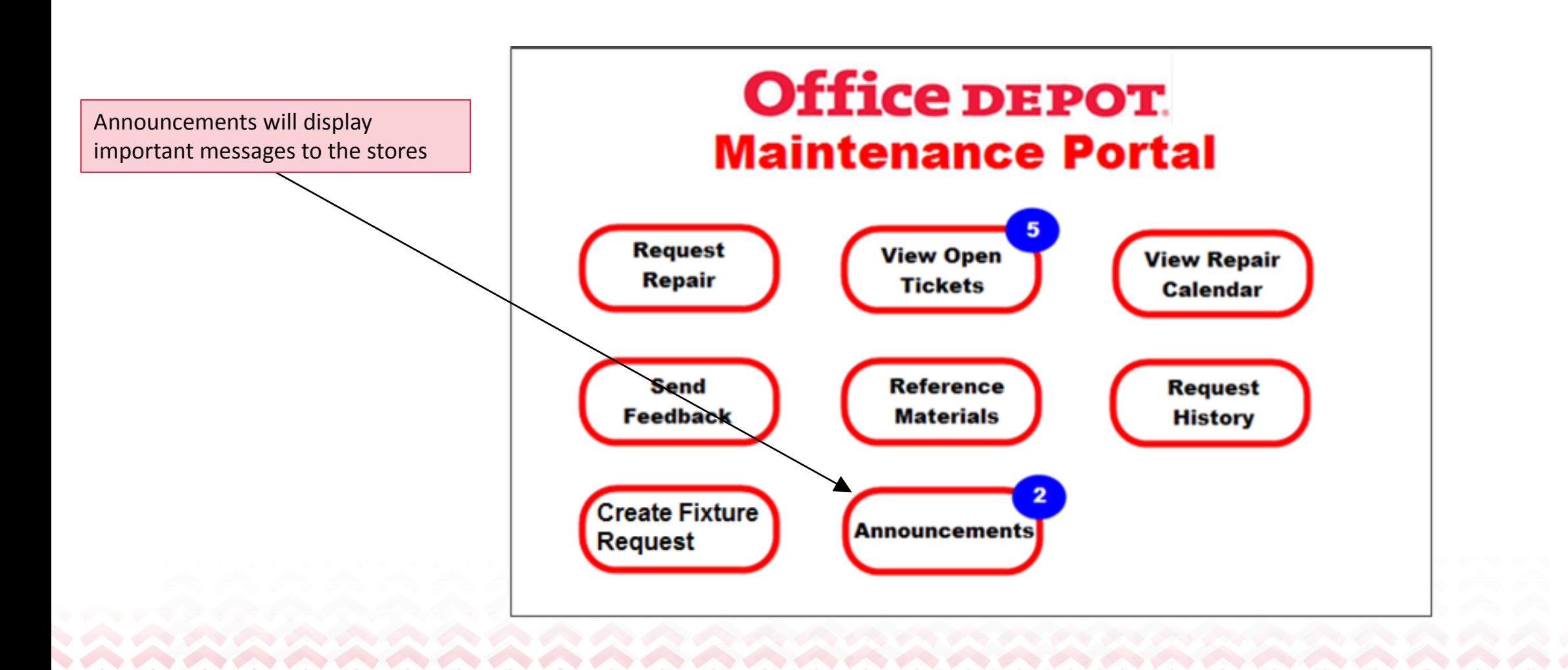

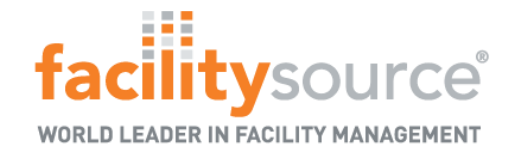

#### Announcements

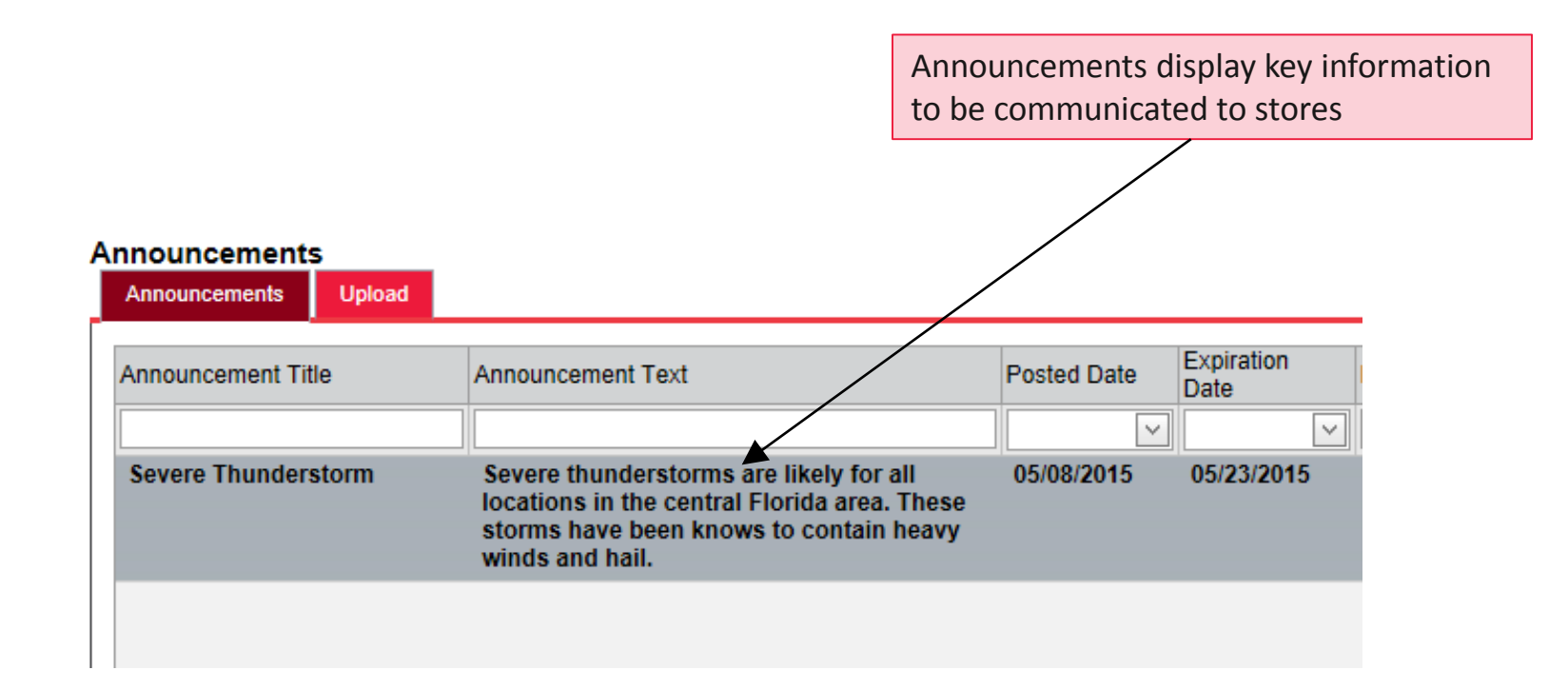

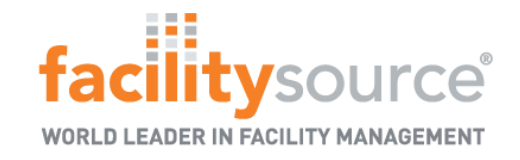

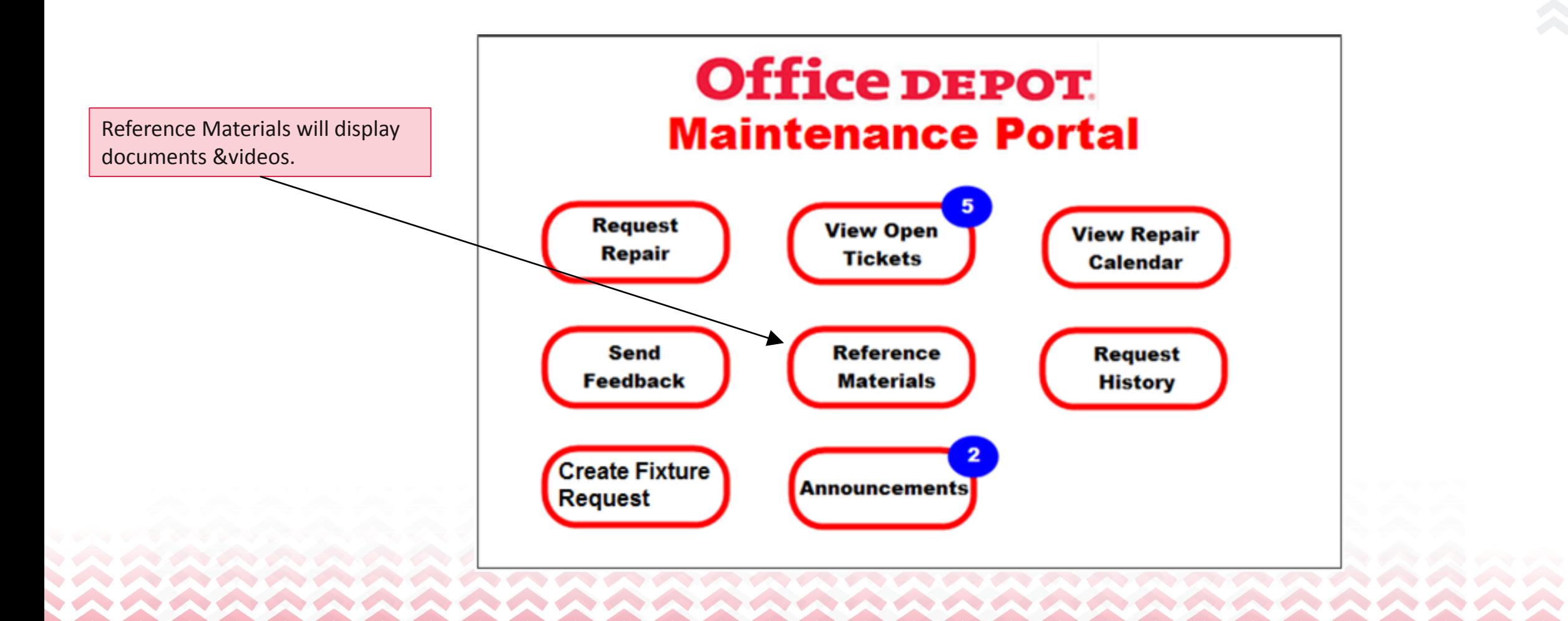

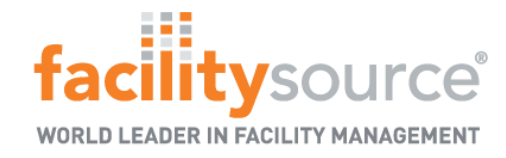

ы

#### Reference Materials

- List of documents for store reference
	- User have the ability to download files when necessary
	- Files can be specific to certain users or regions

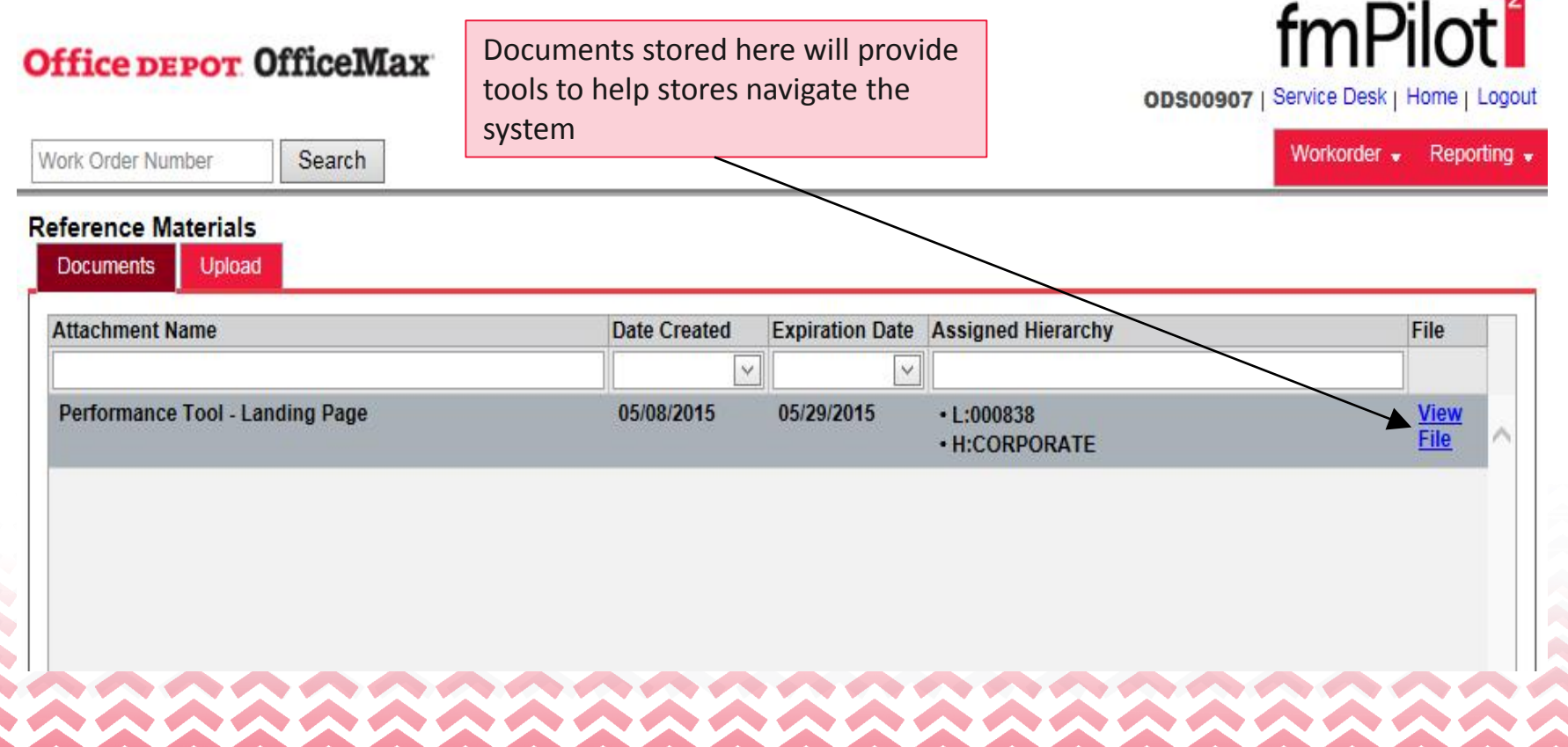

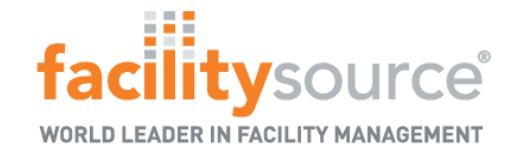

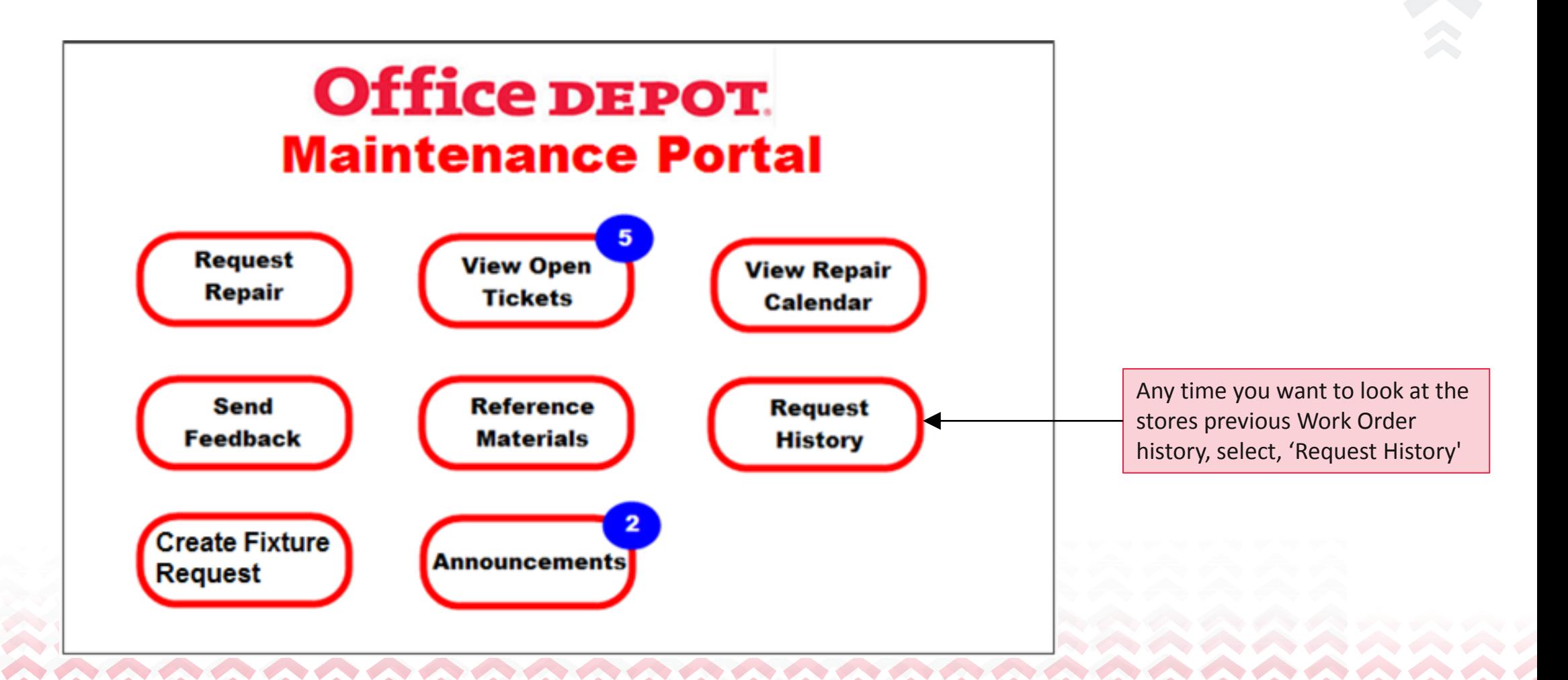

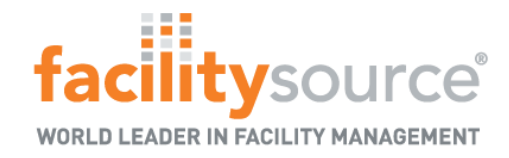

#### Viewing Request History

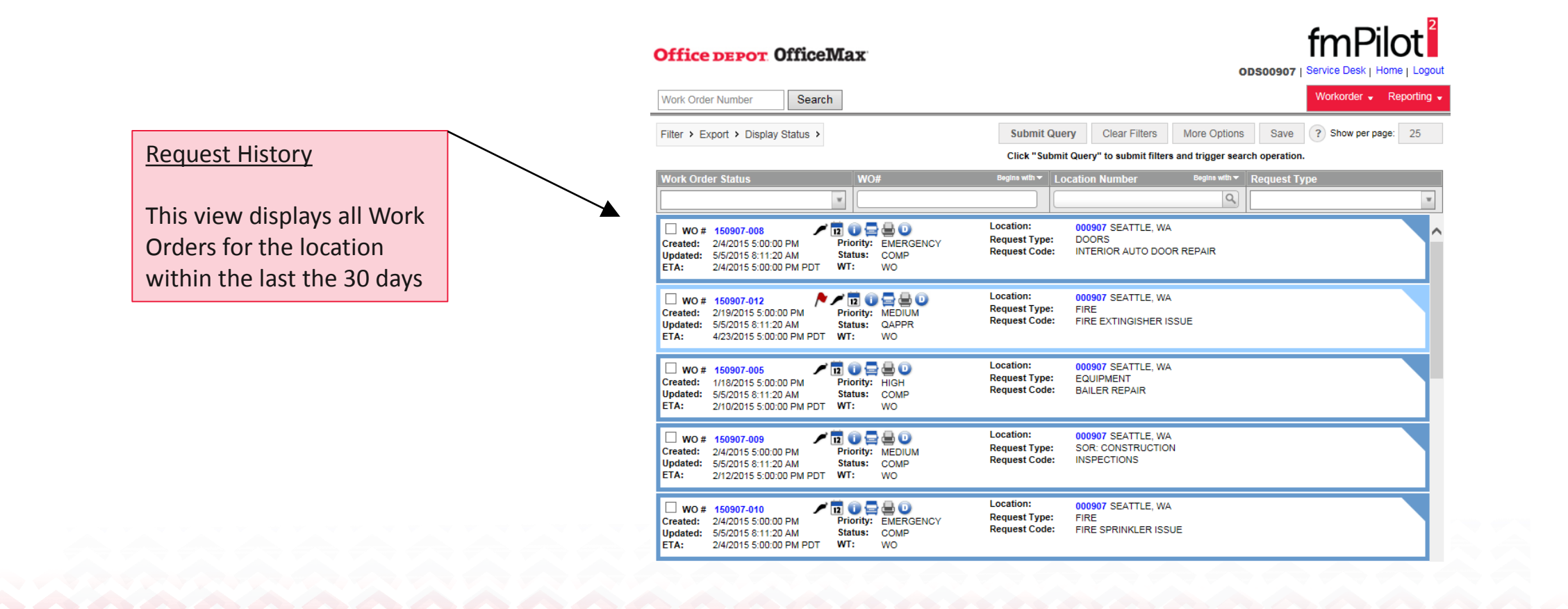

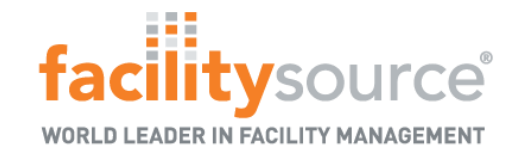

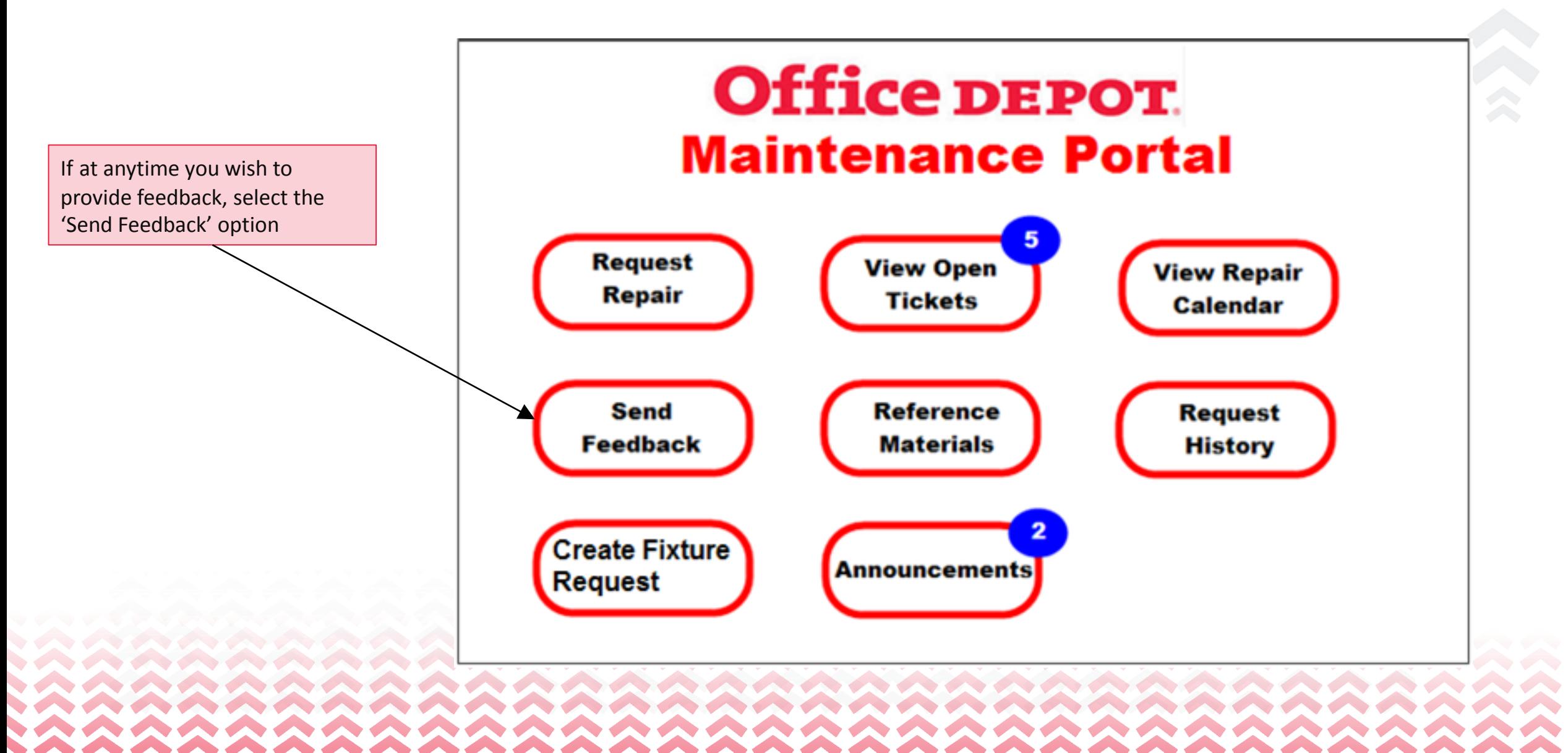

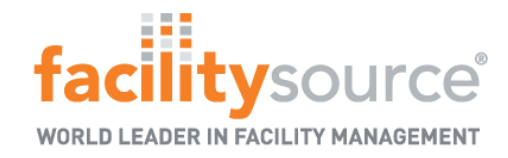

#### Send Feedback

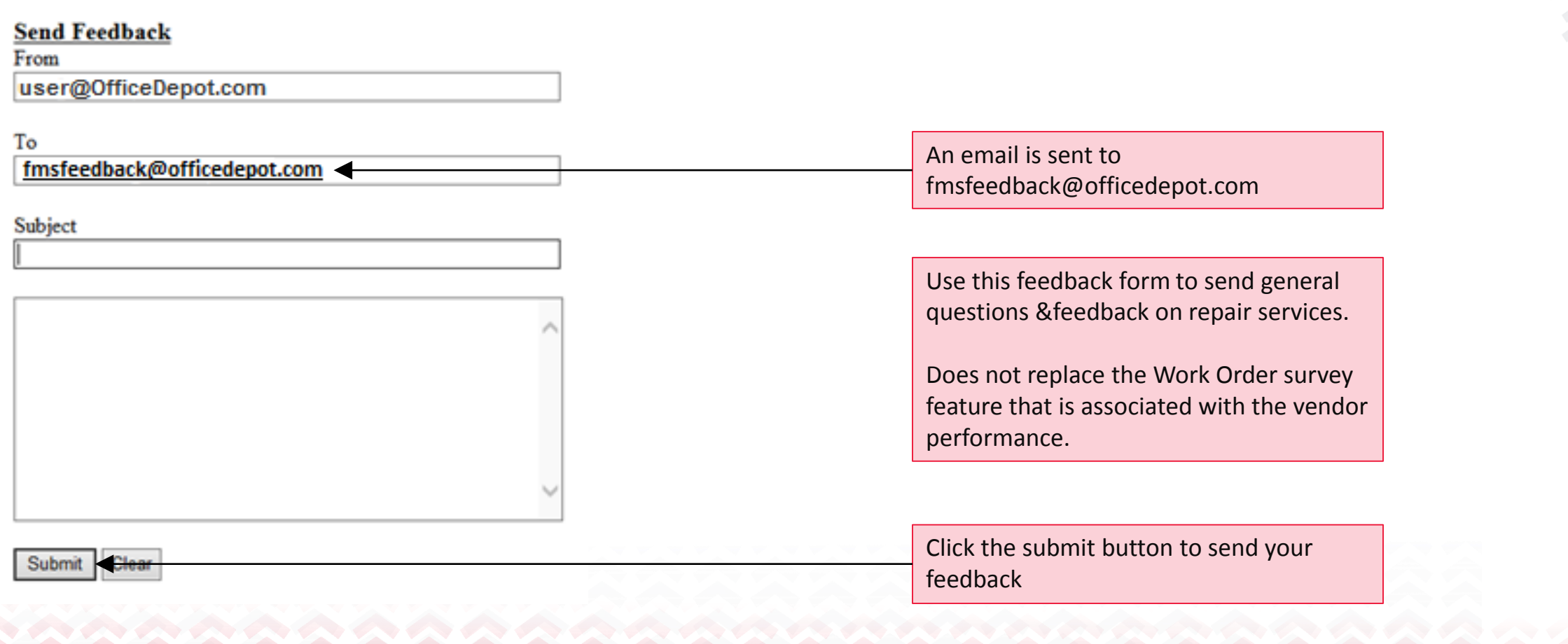

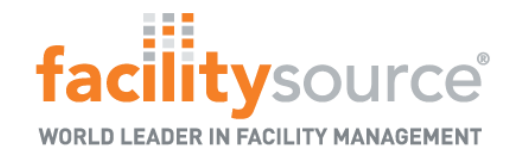

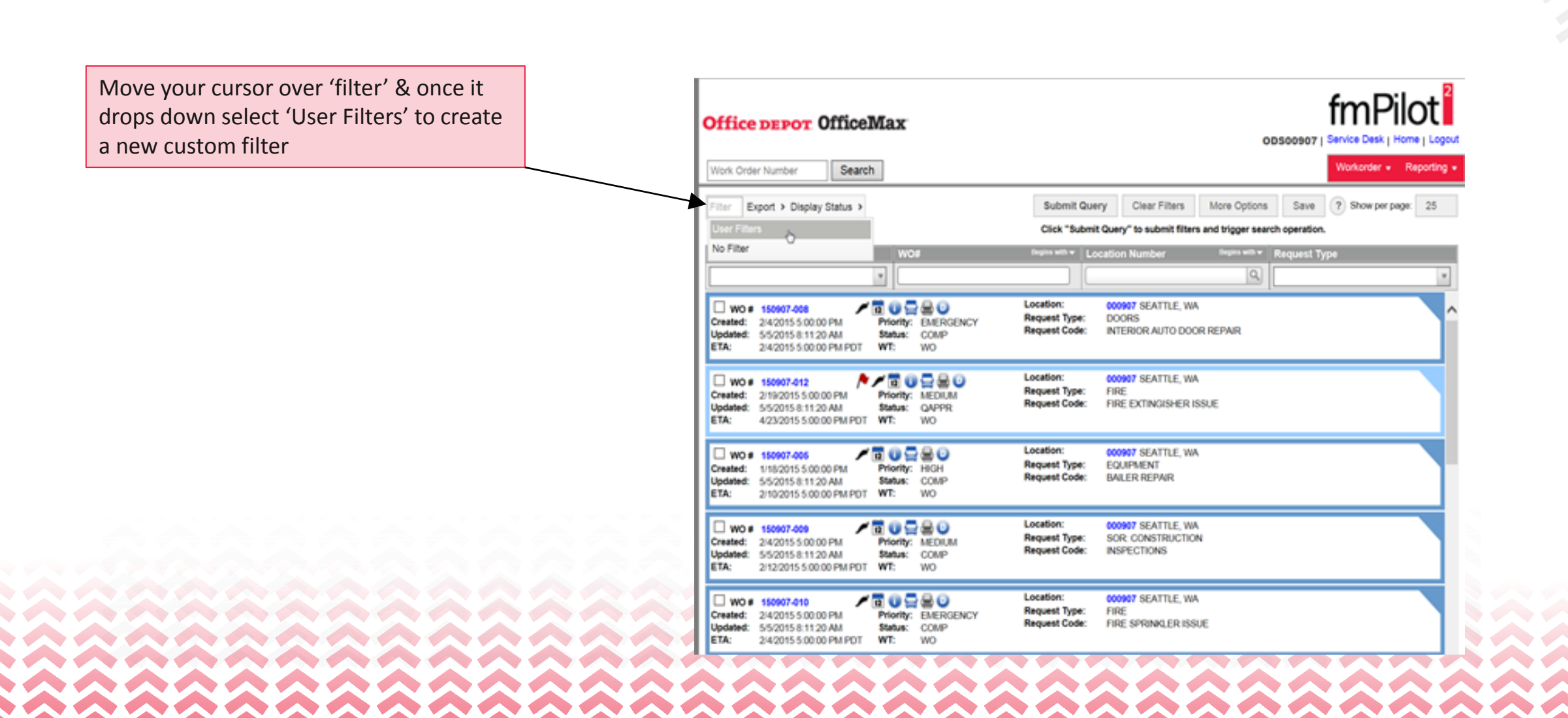

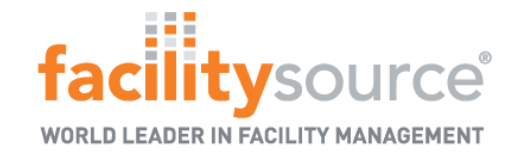

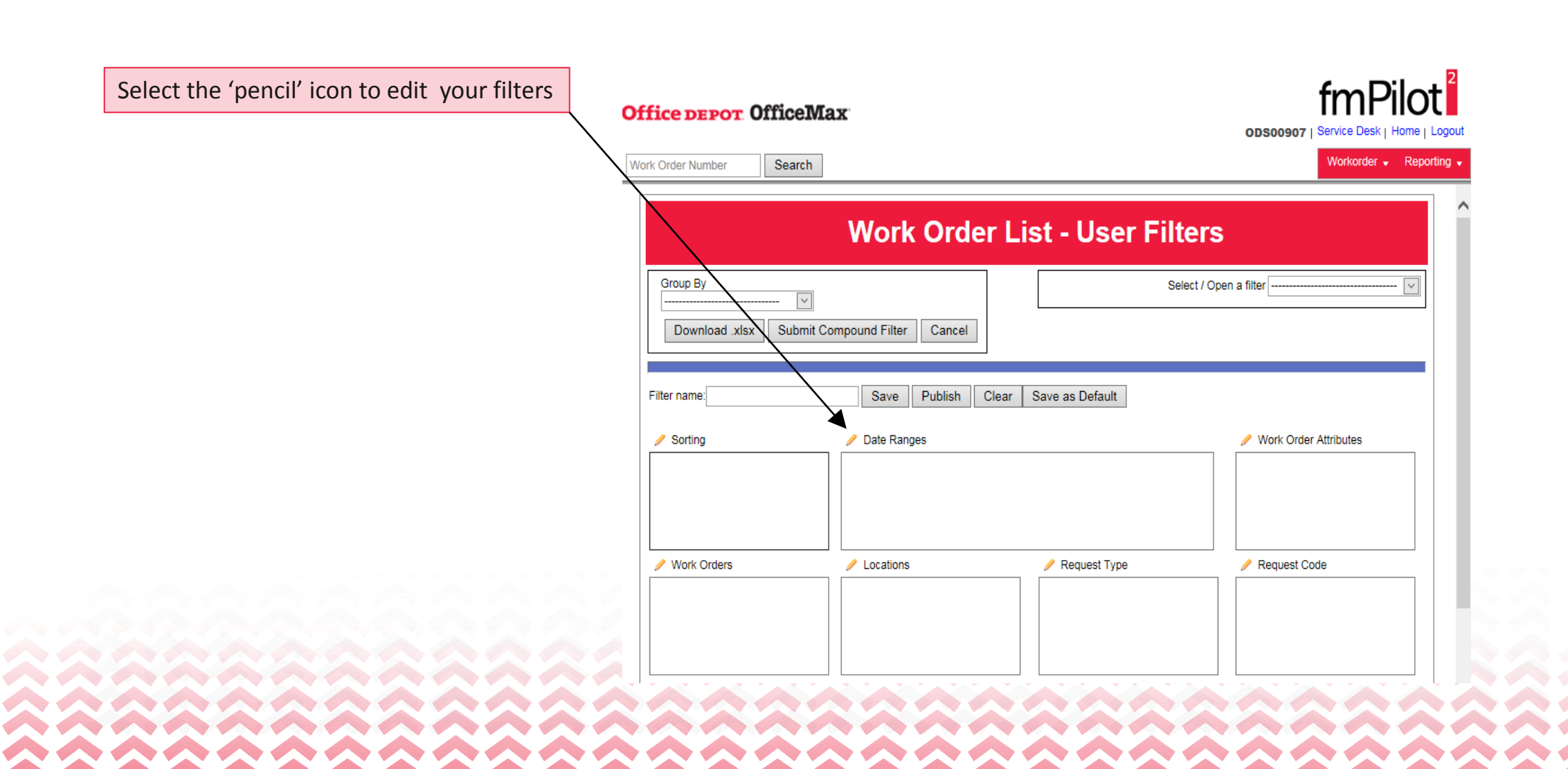

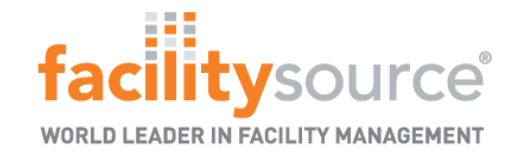

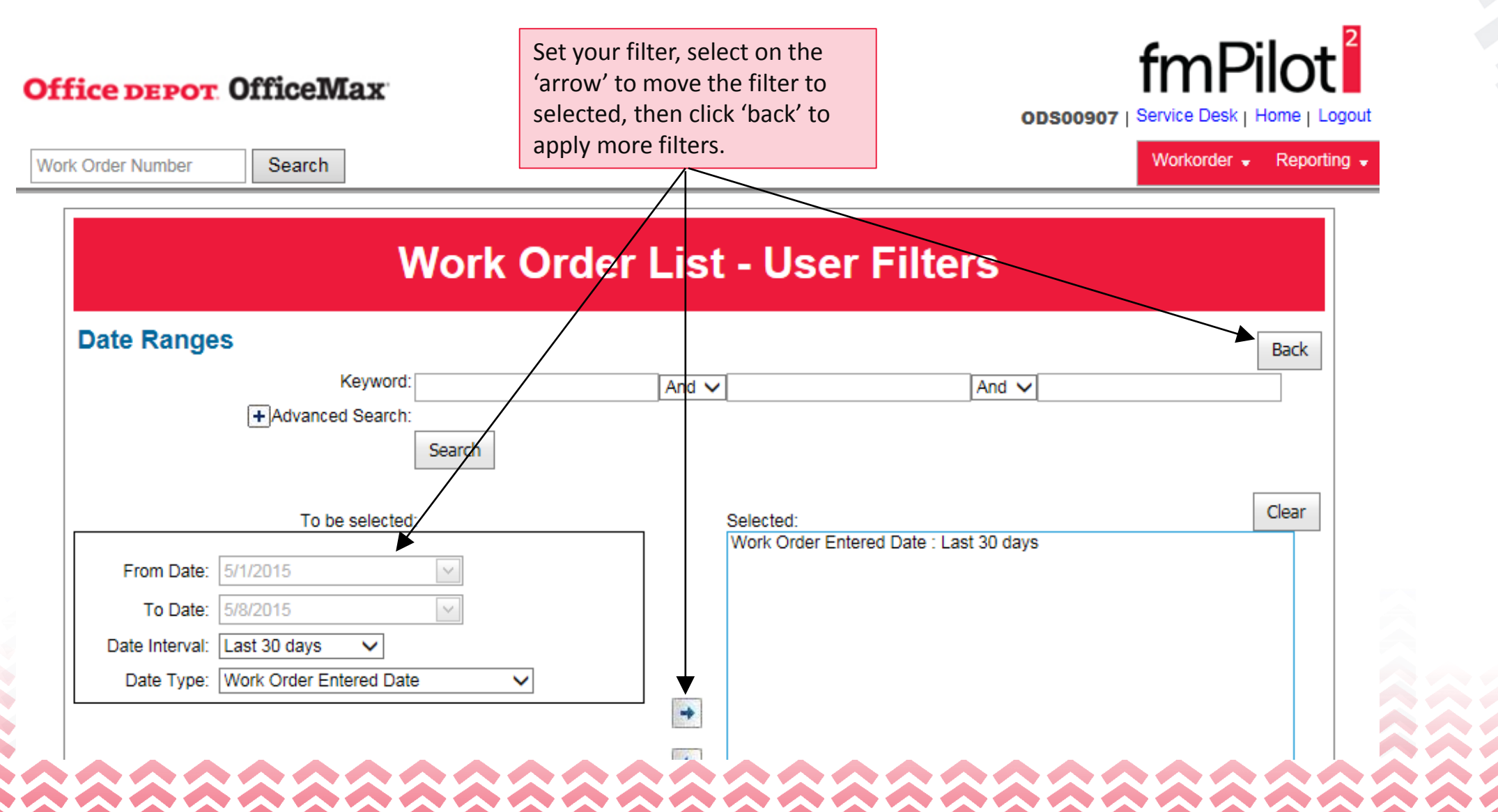

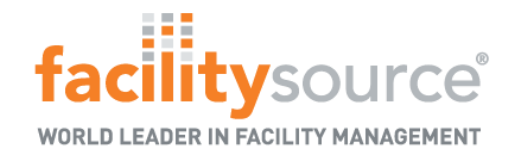

 $\overline{2}$ 

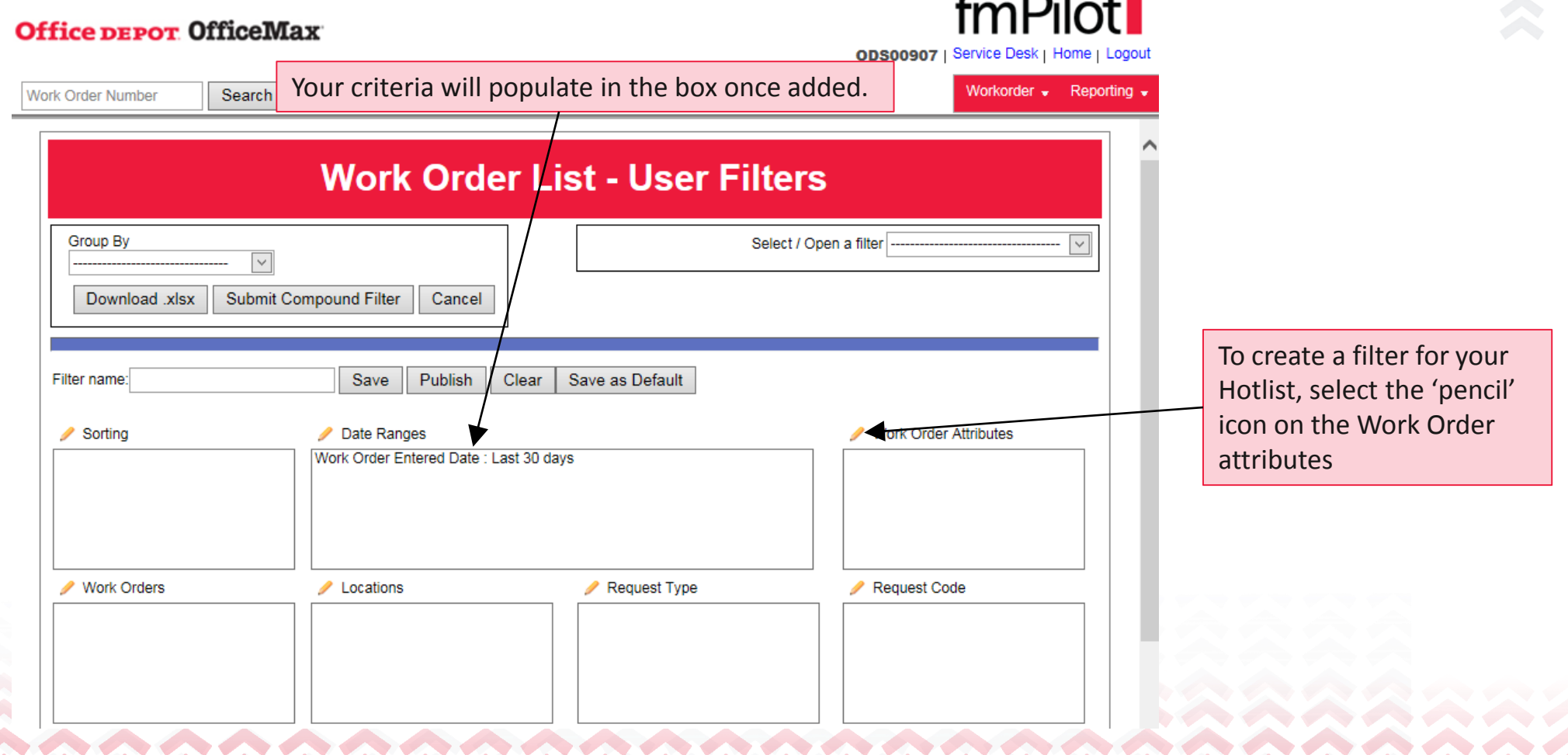

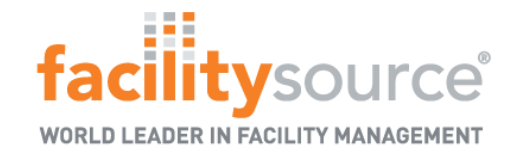

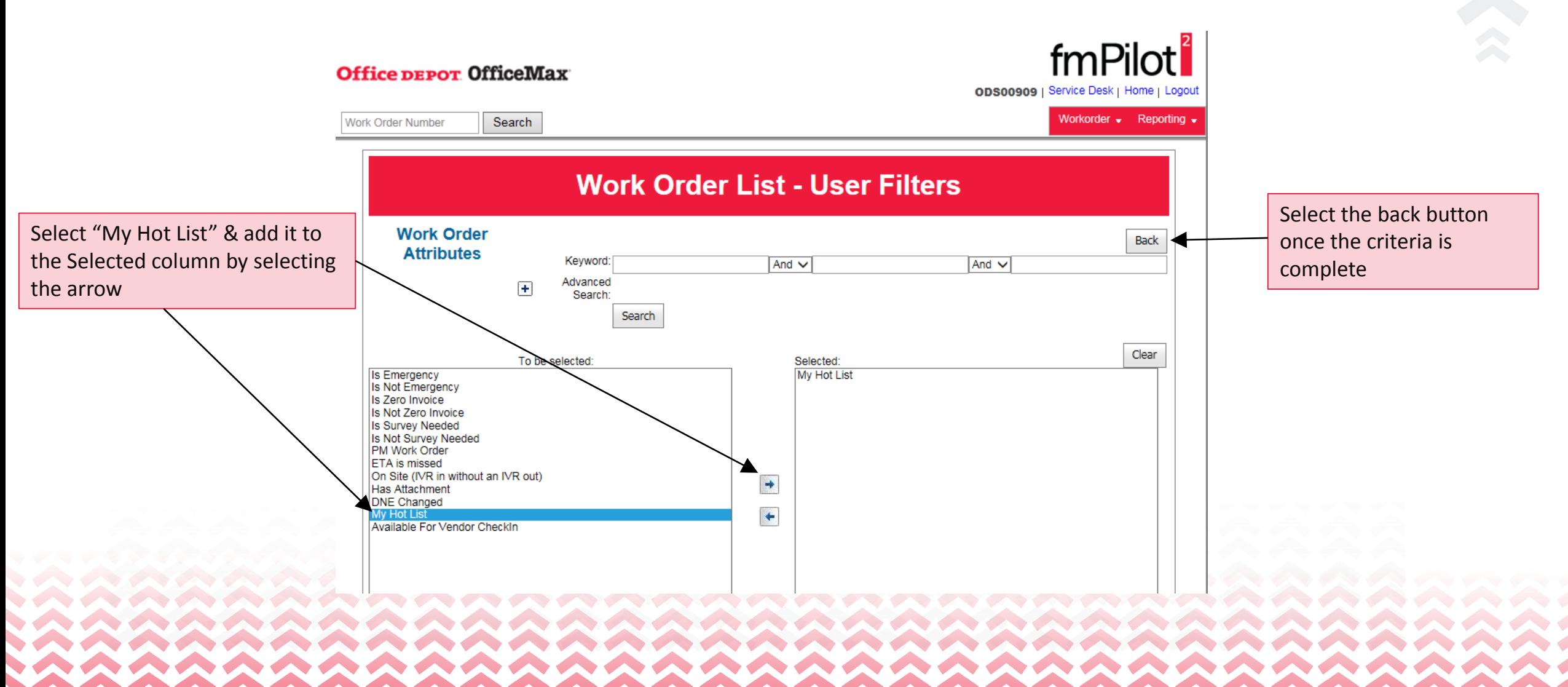

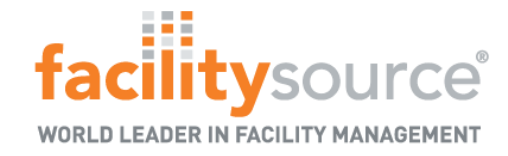

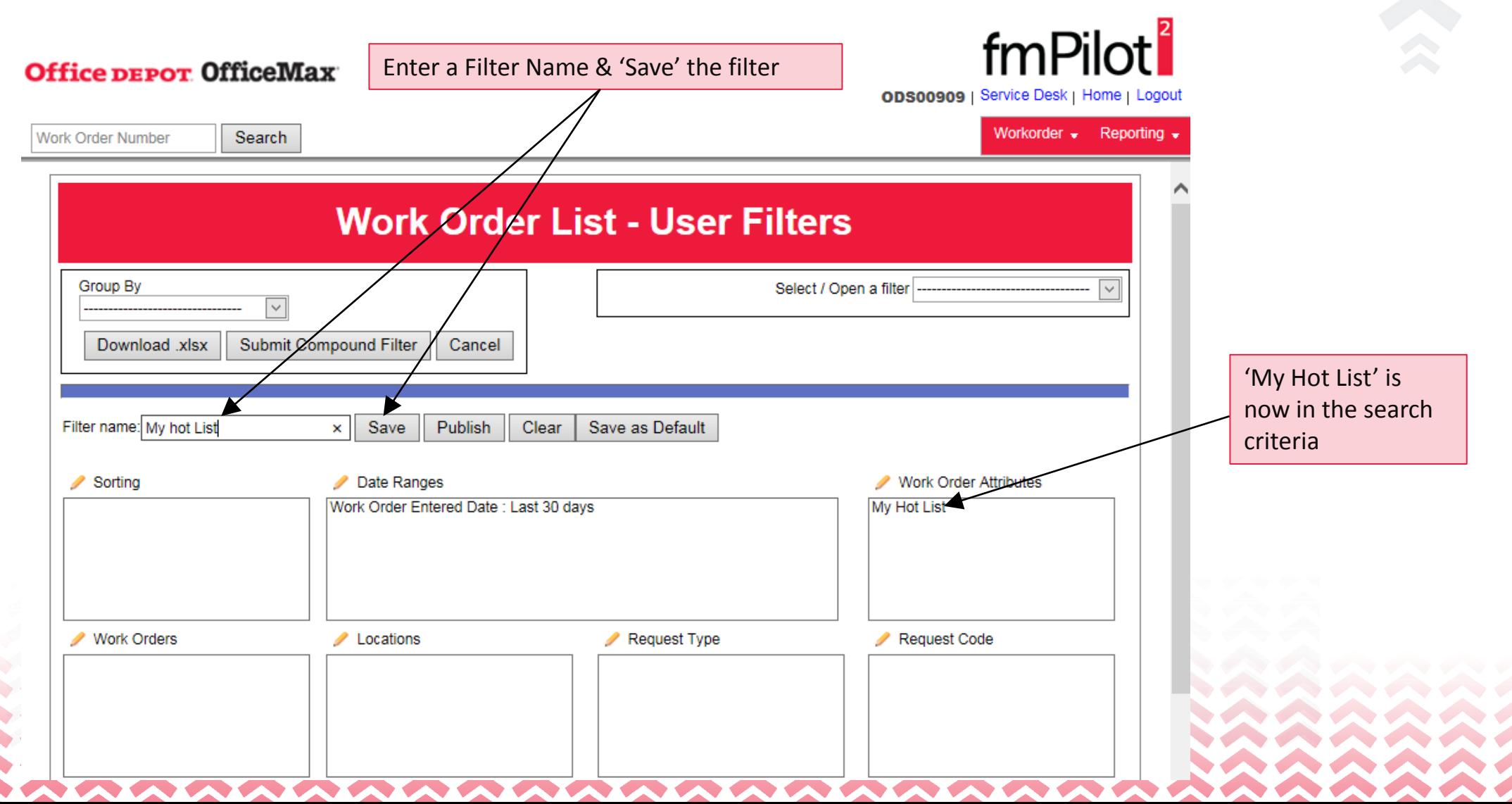

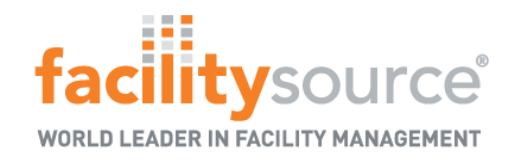

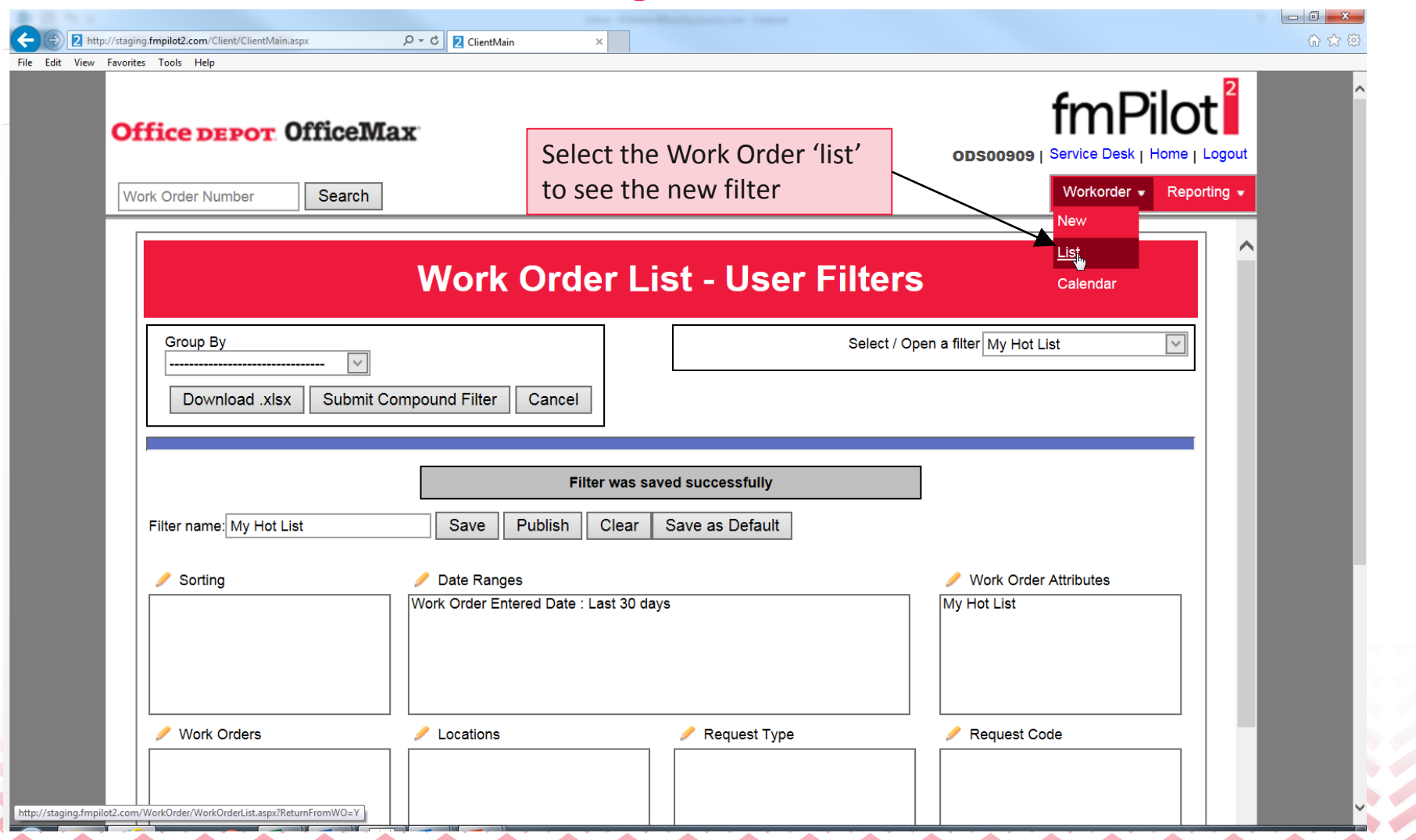

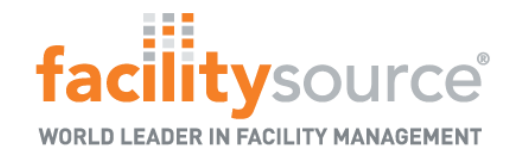

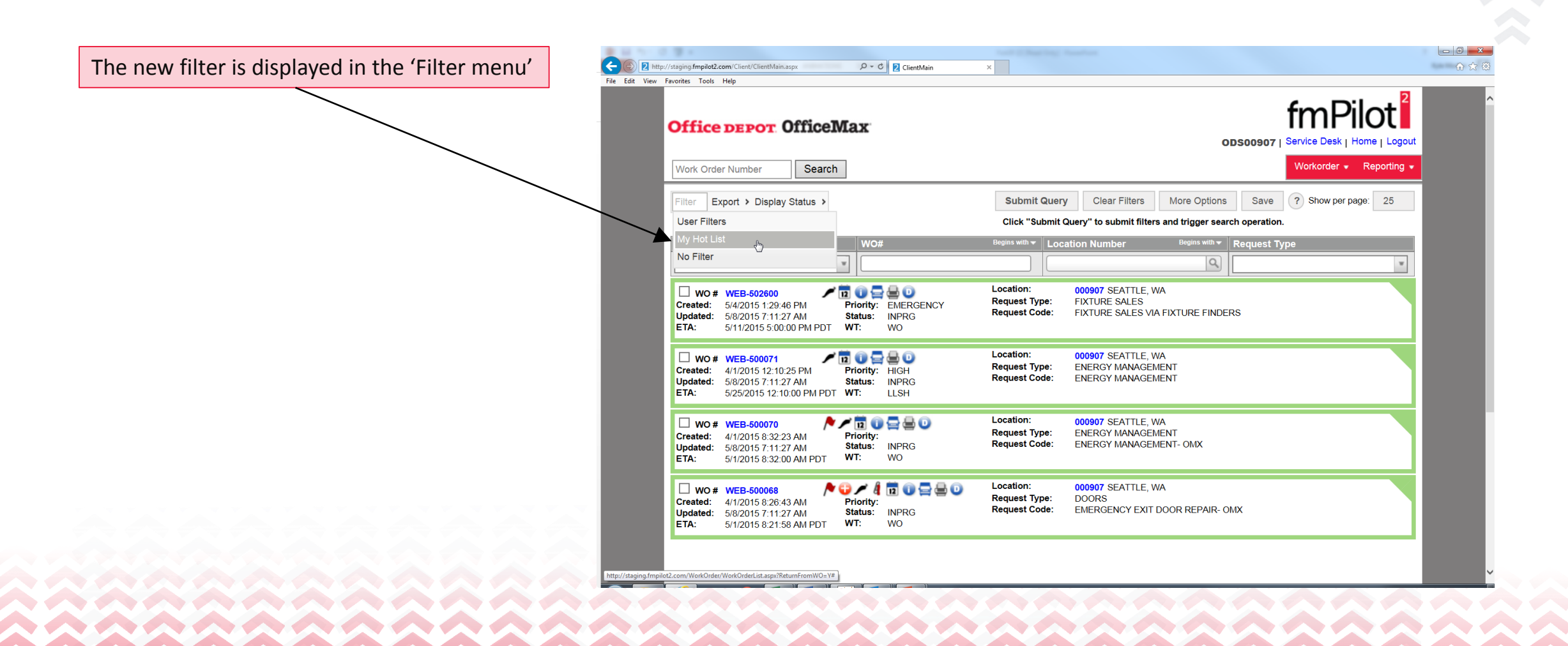

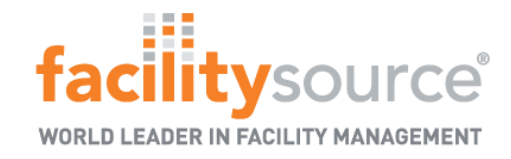

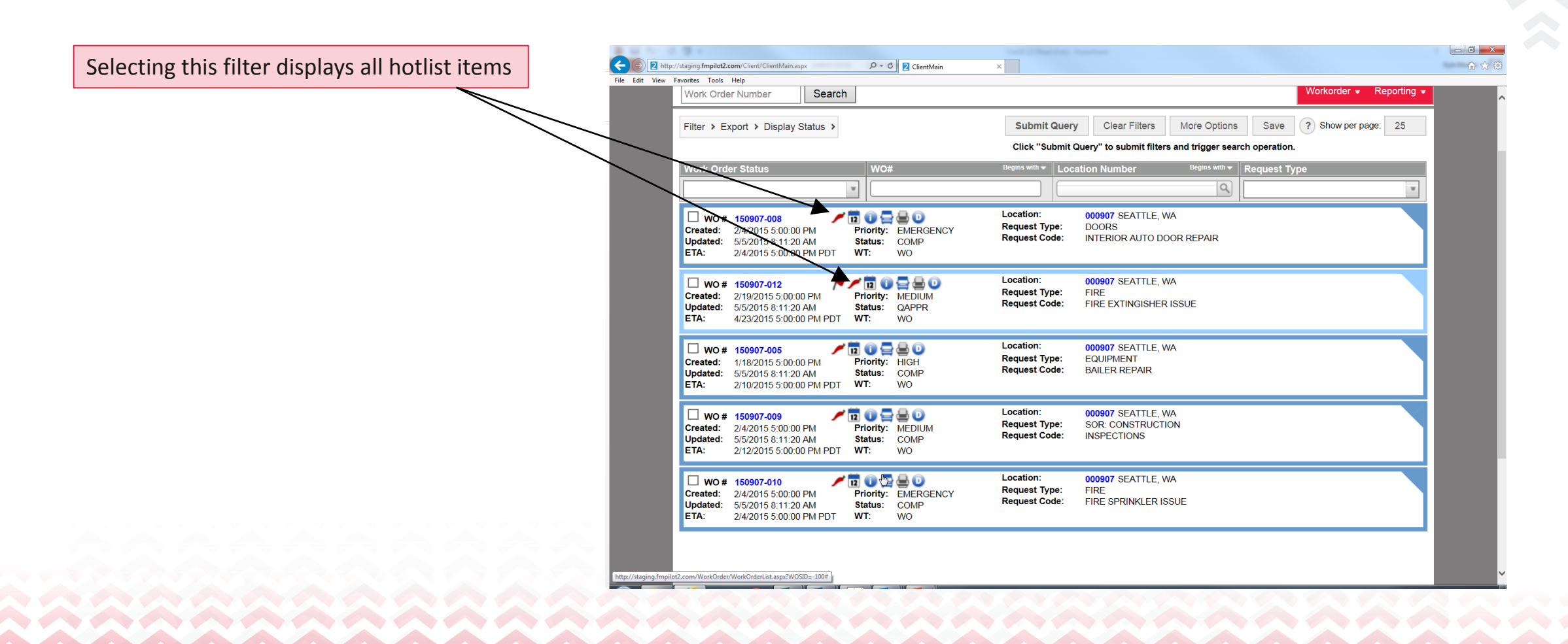